# 41 Περιεχόμενα

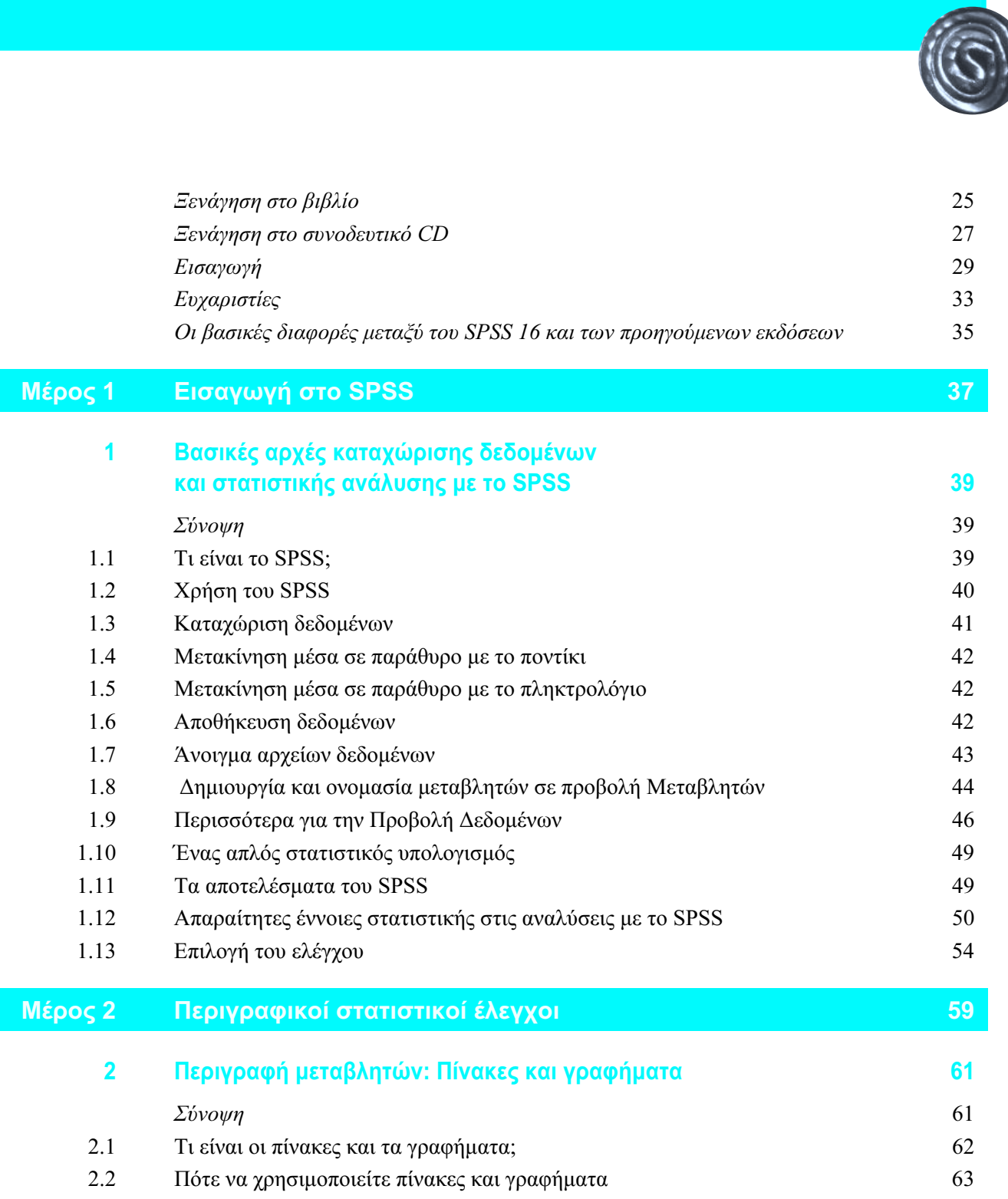

G

10 Περιεχόμενα

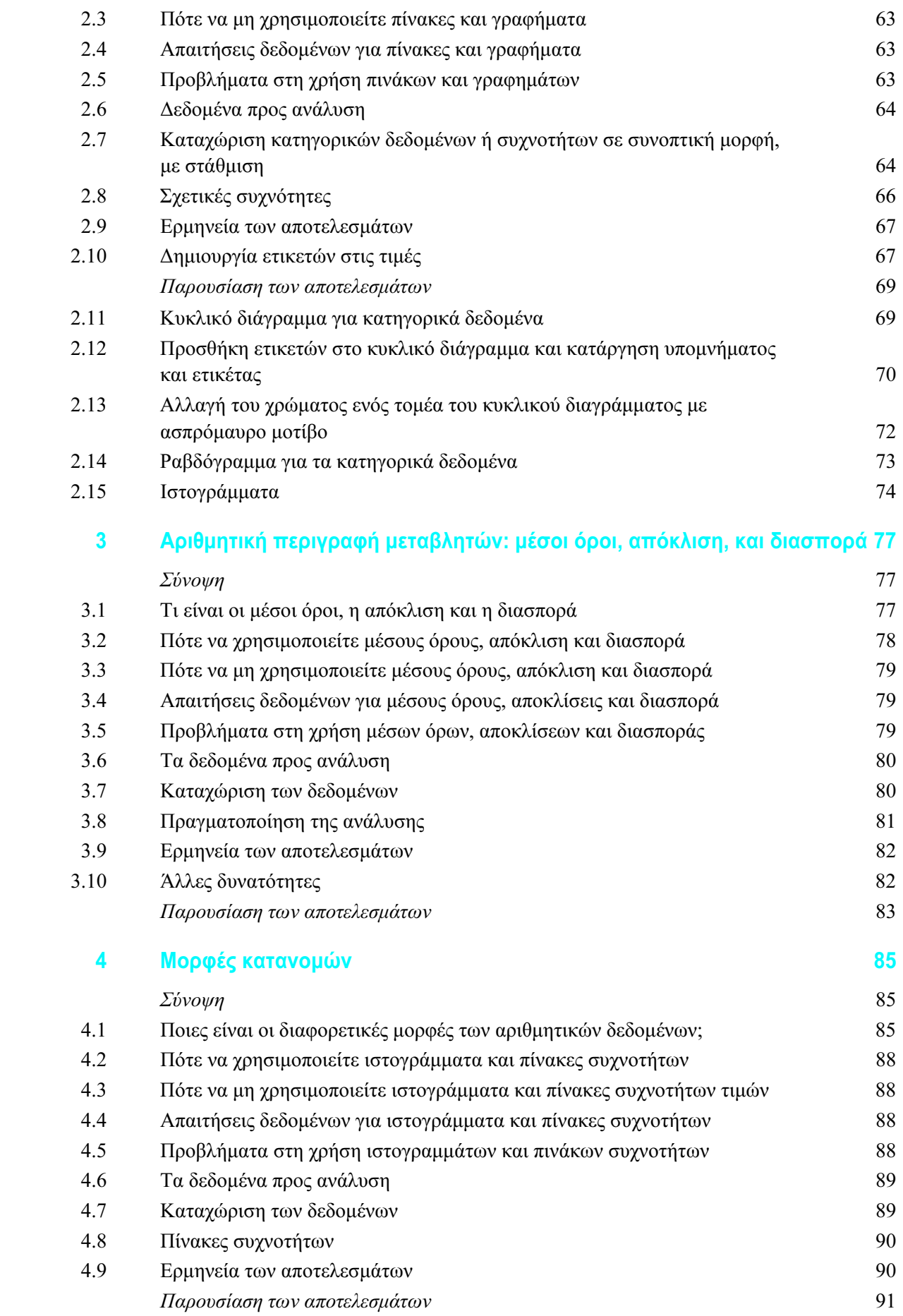

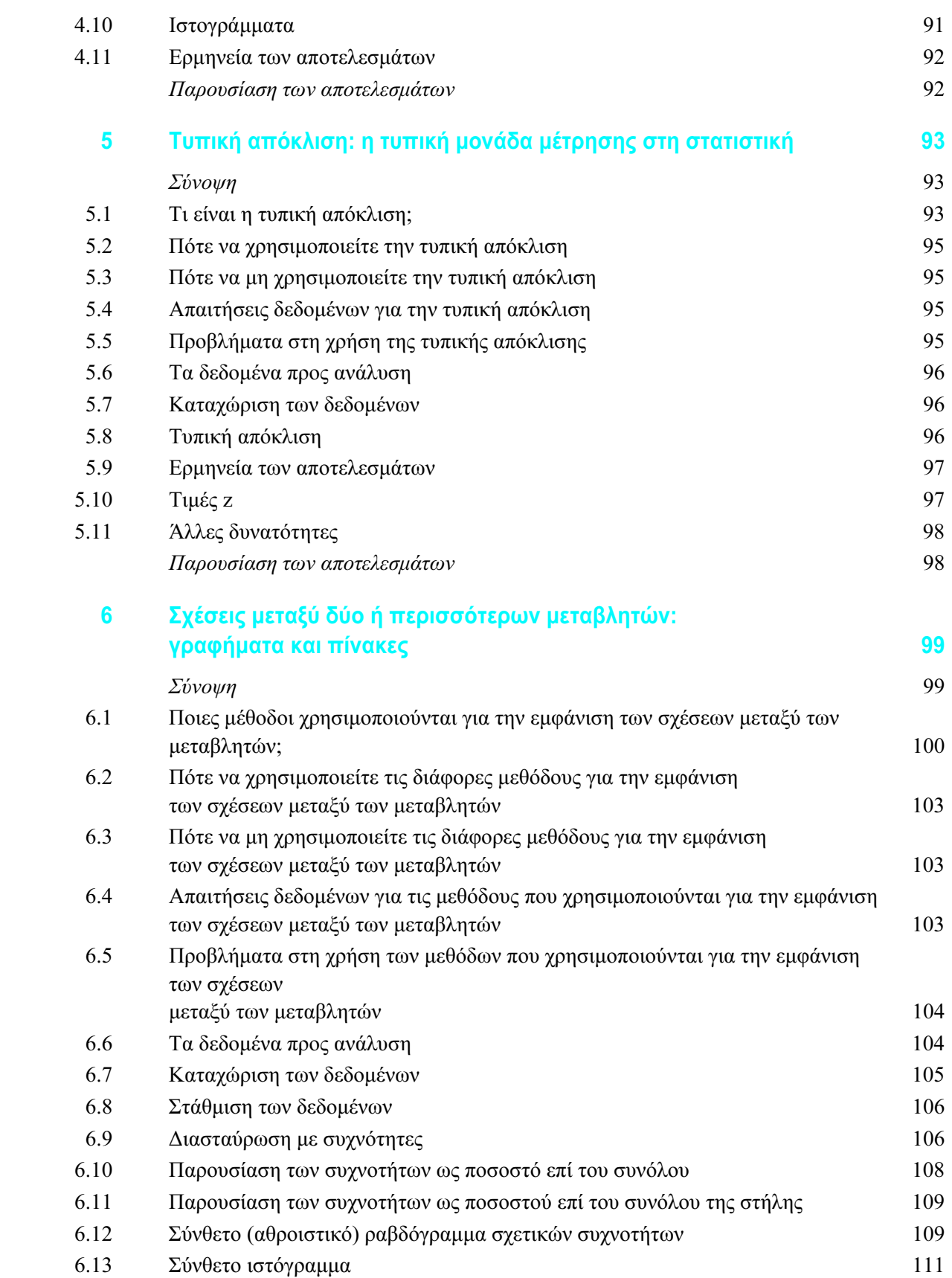

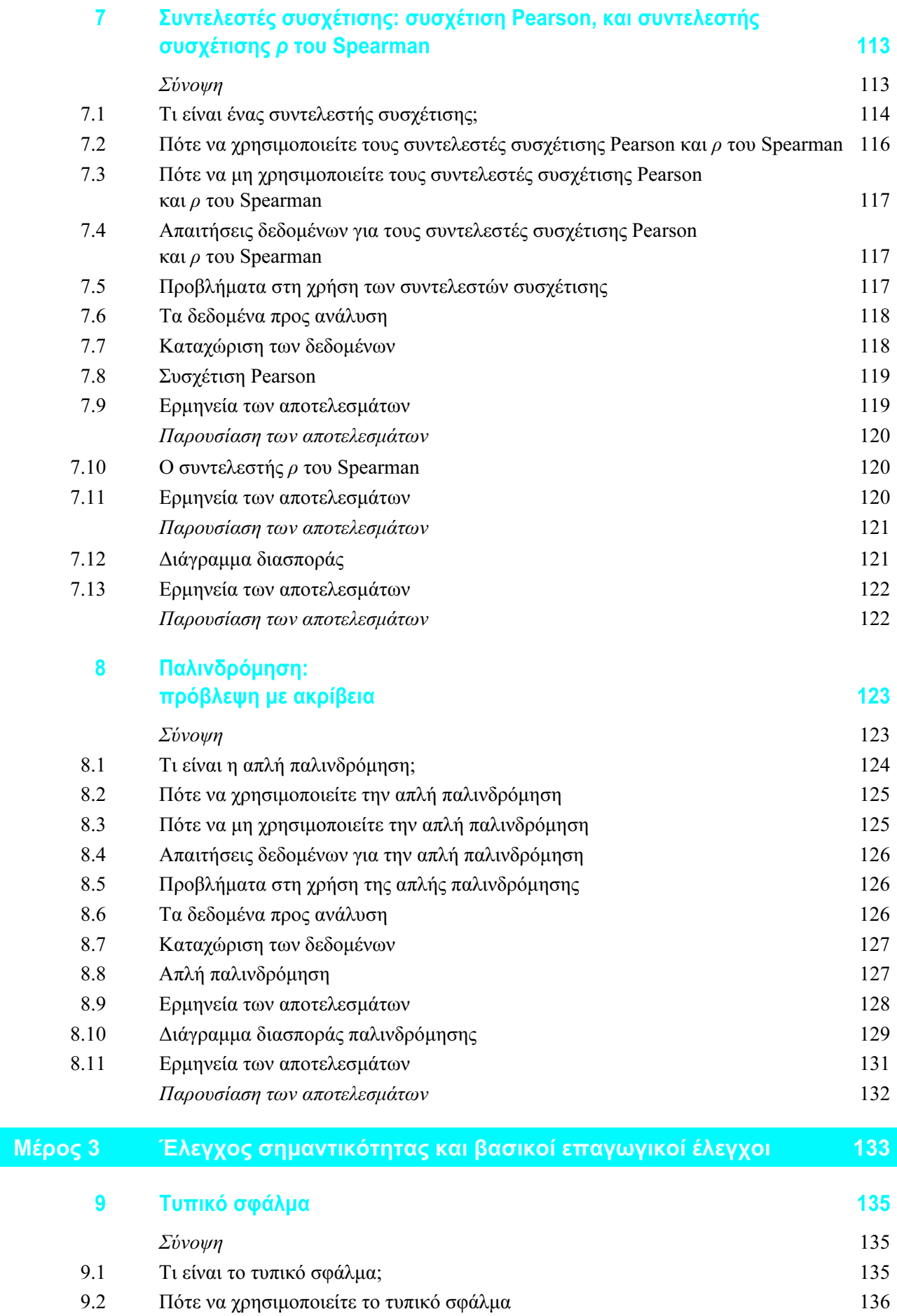

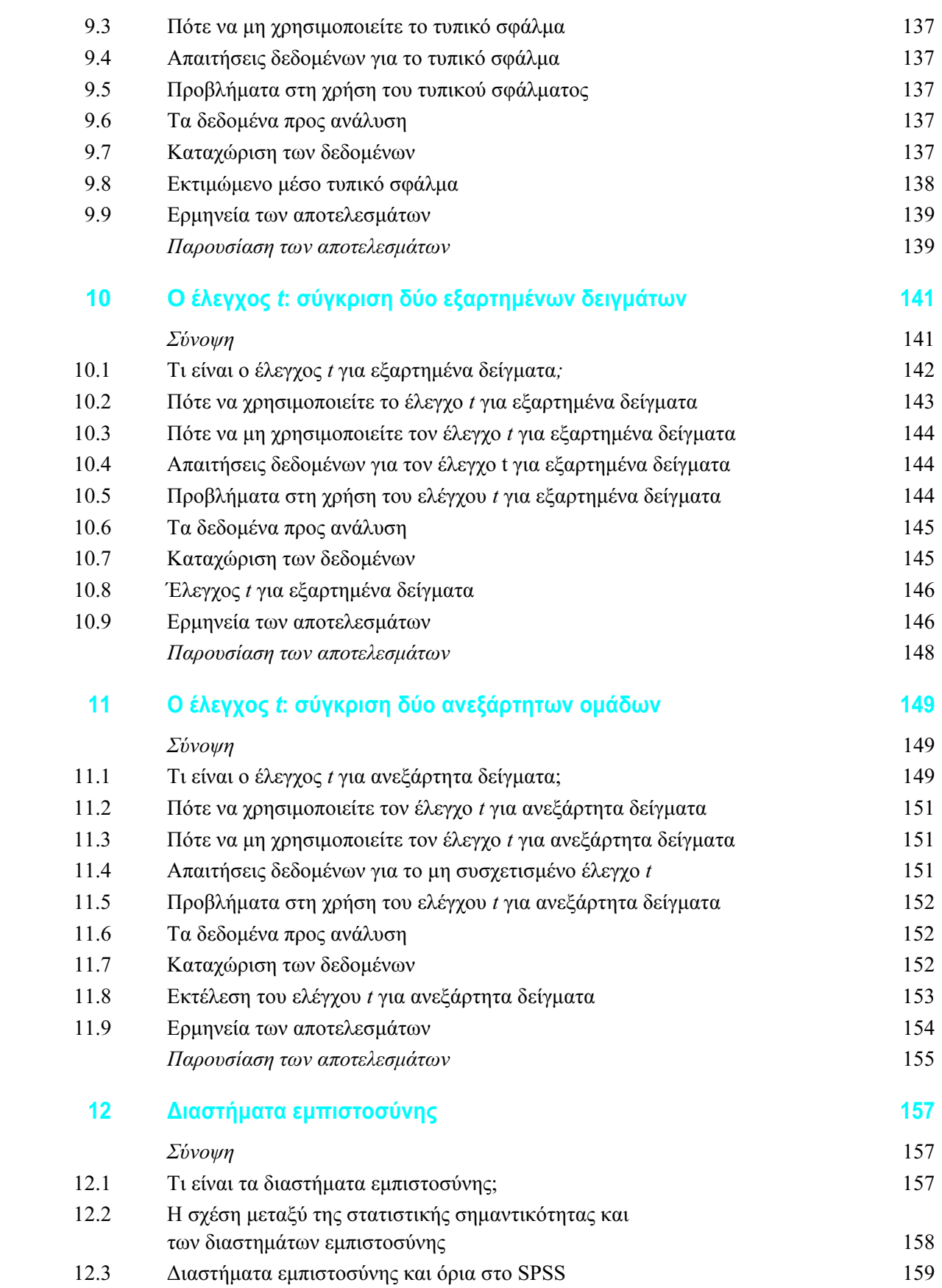

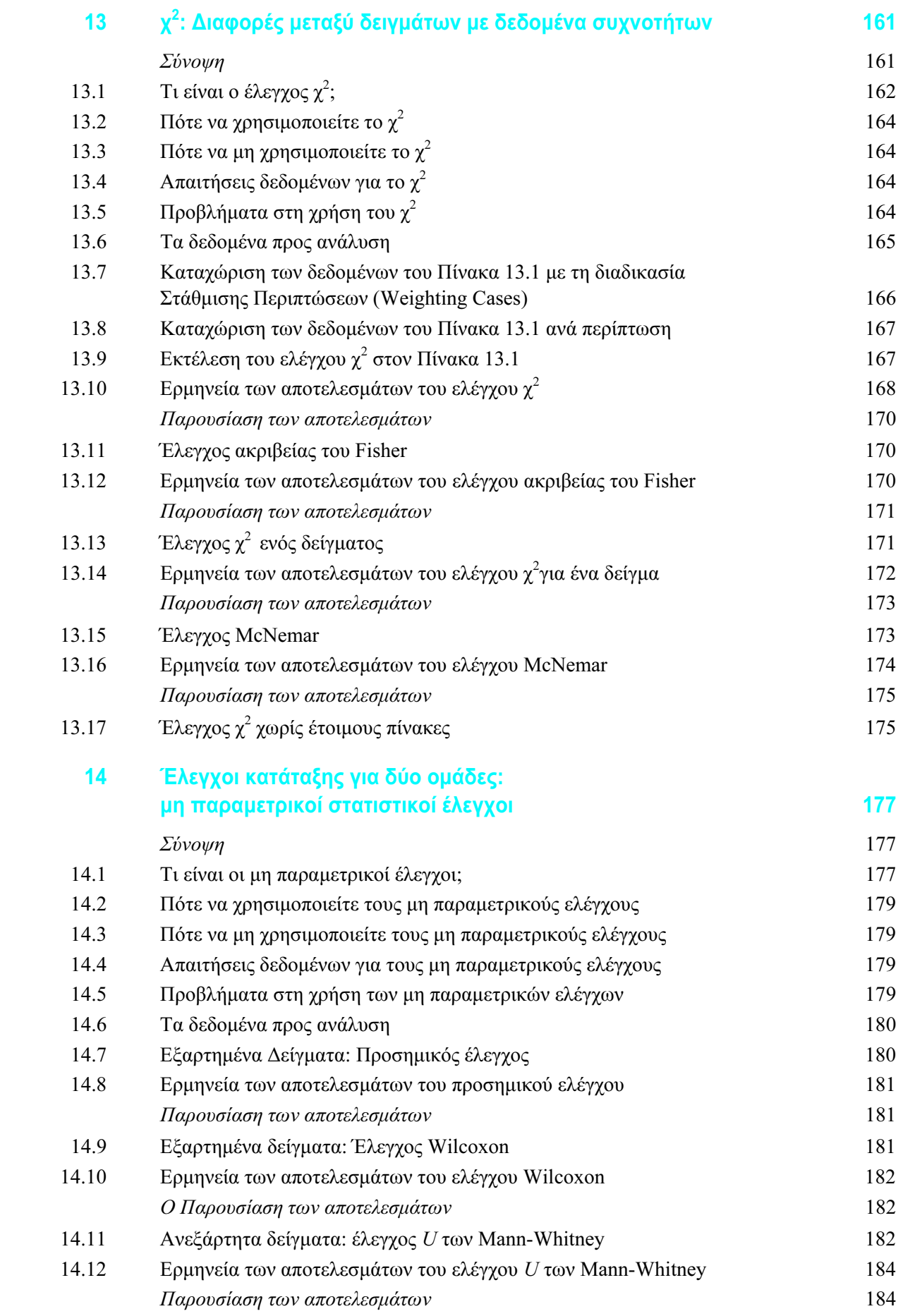

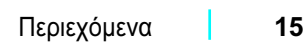

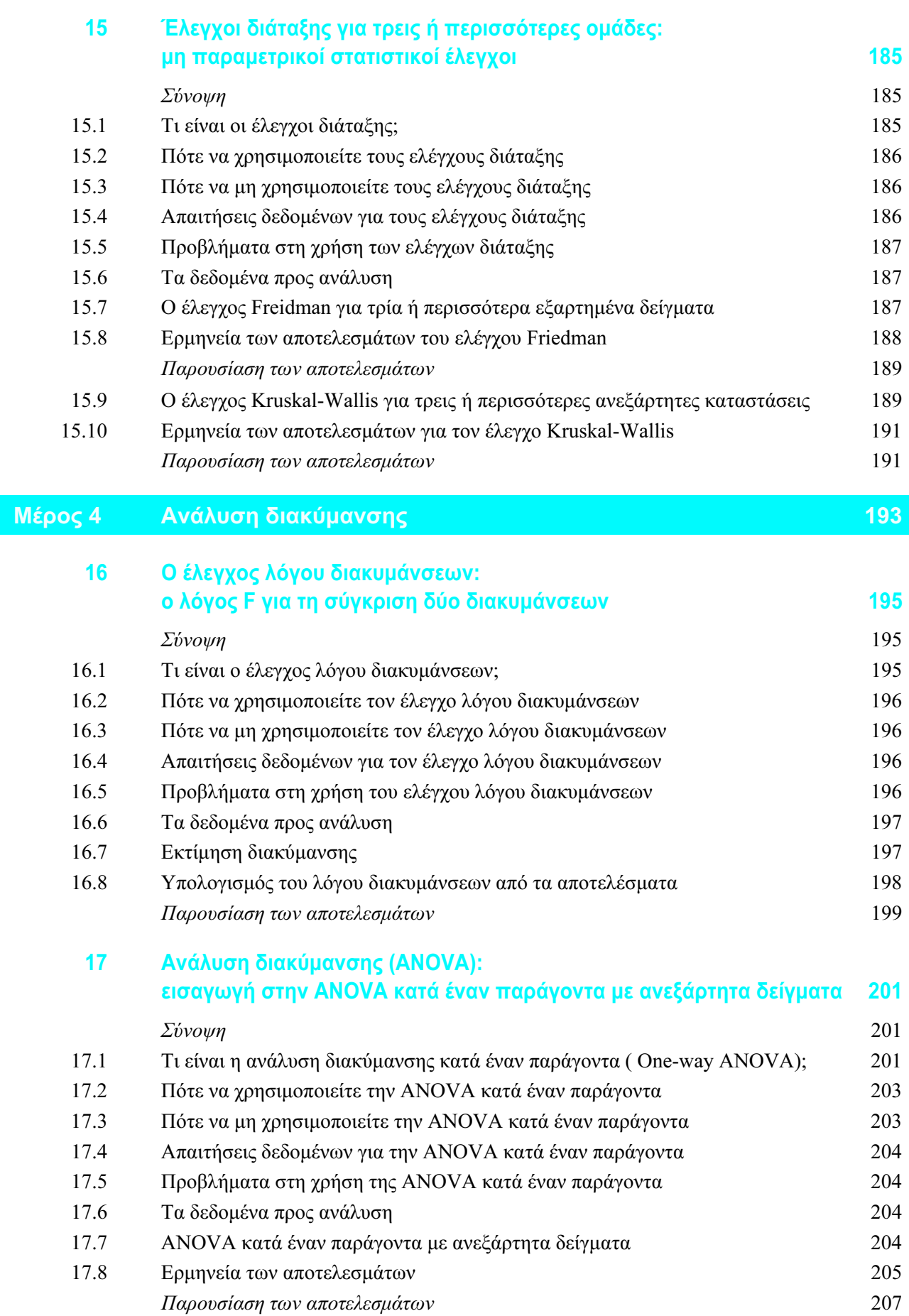

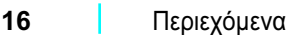

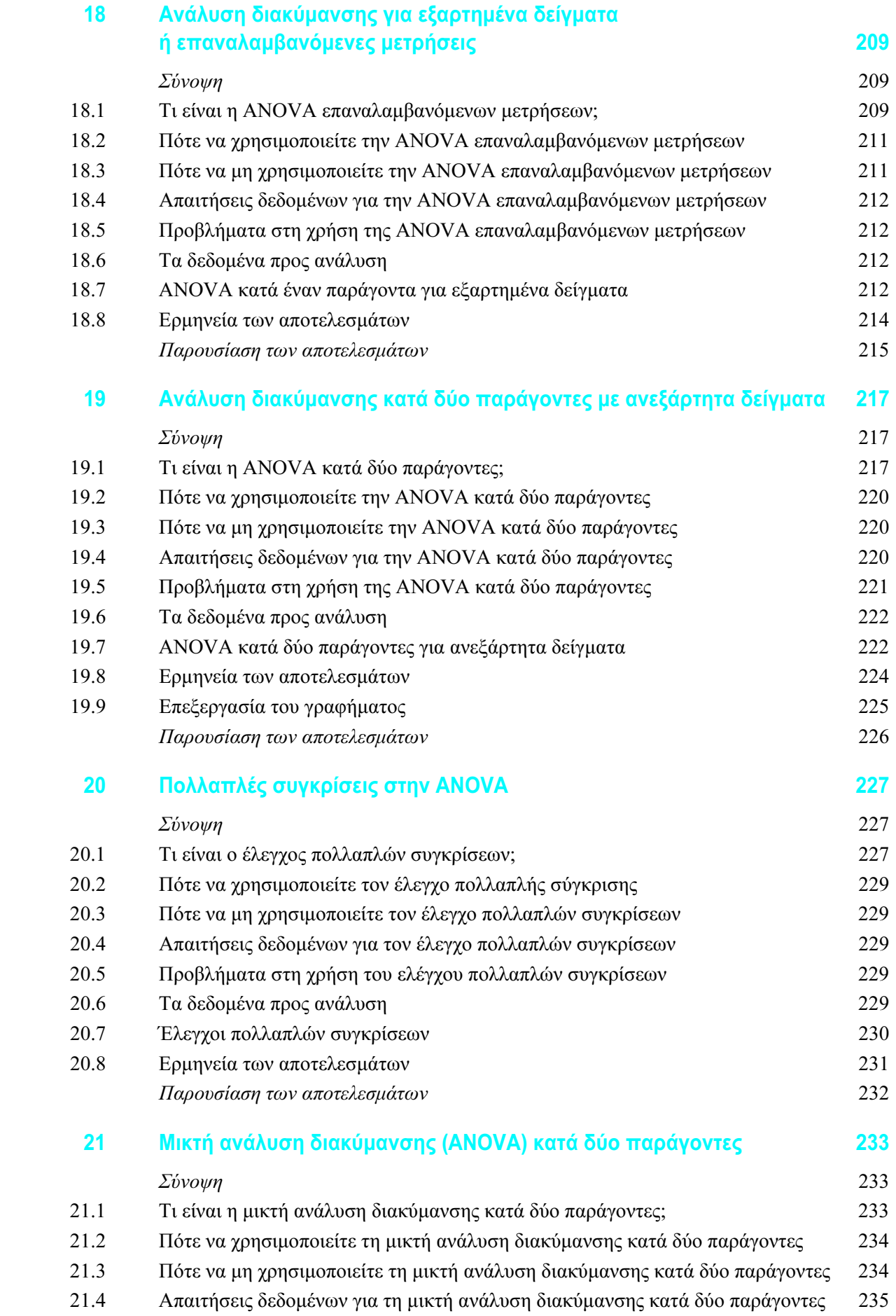

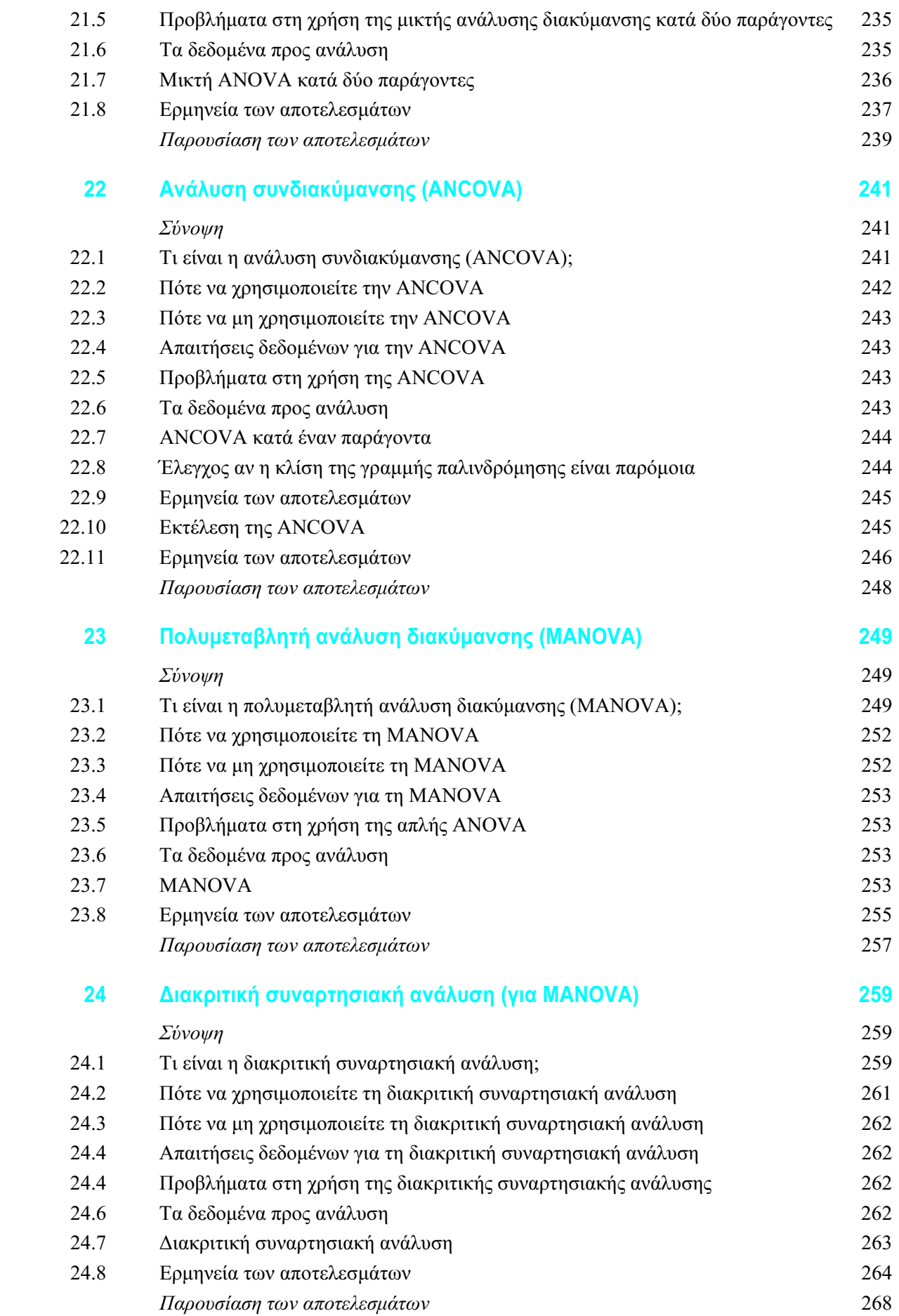

#### 18 Περιεχόμενα

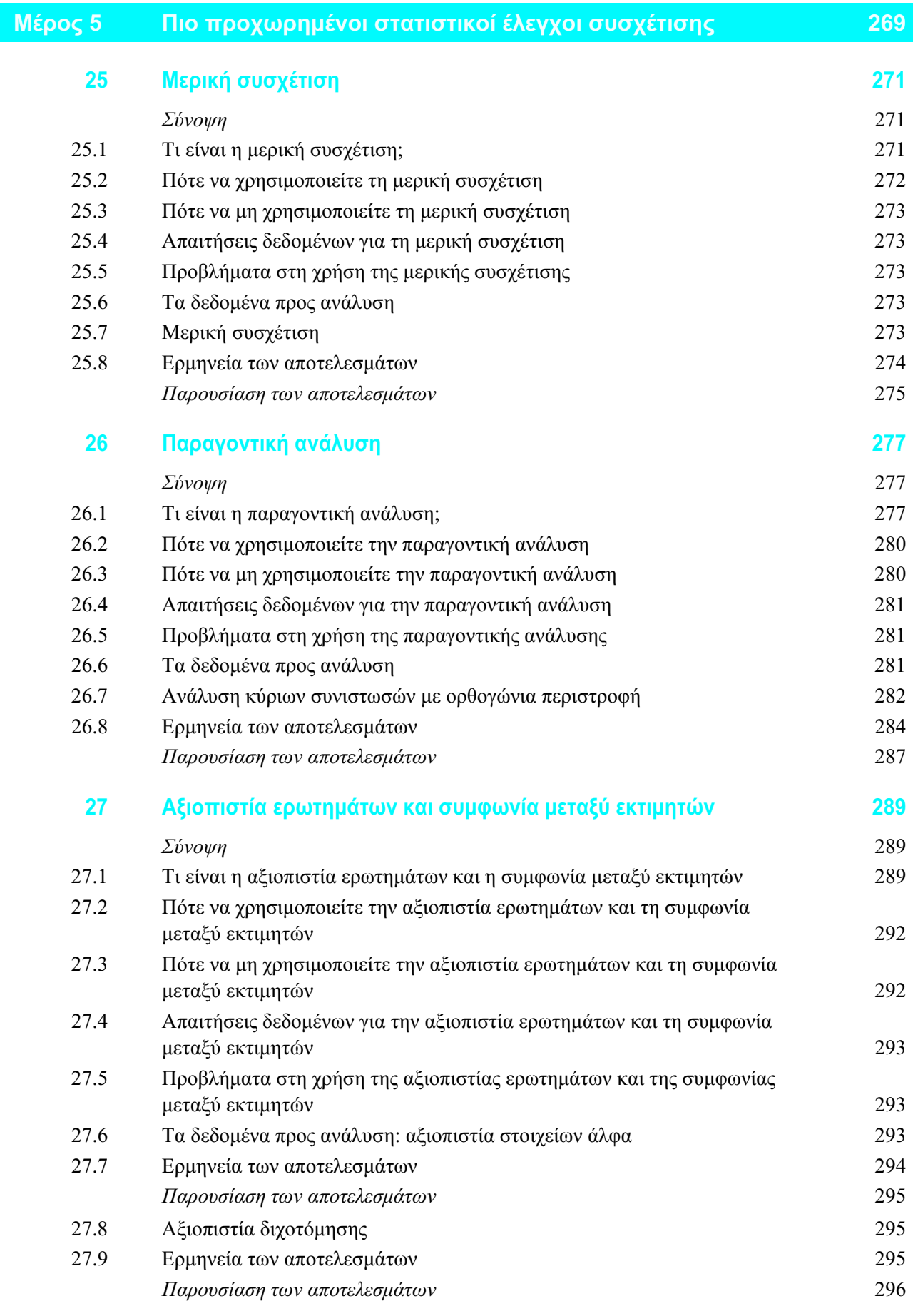

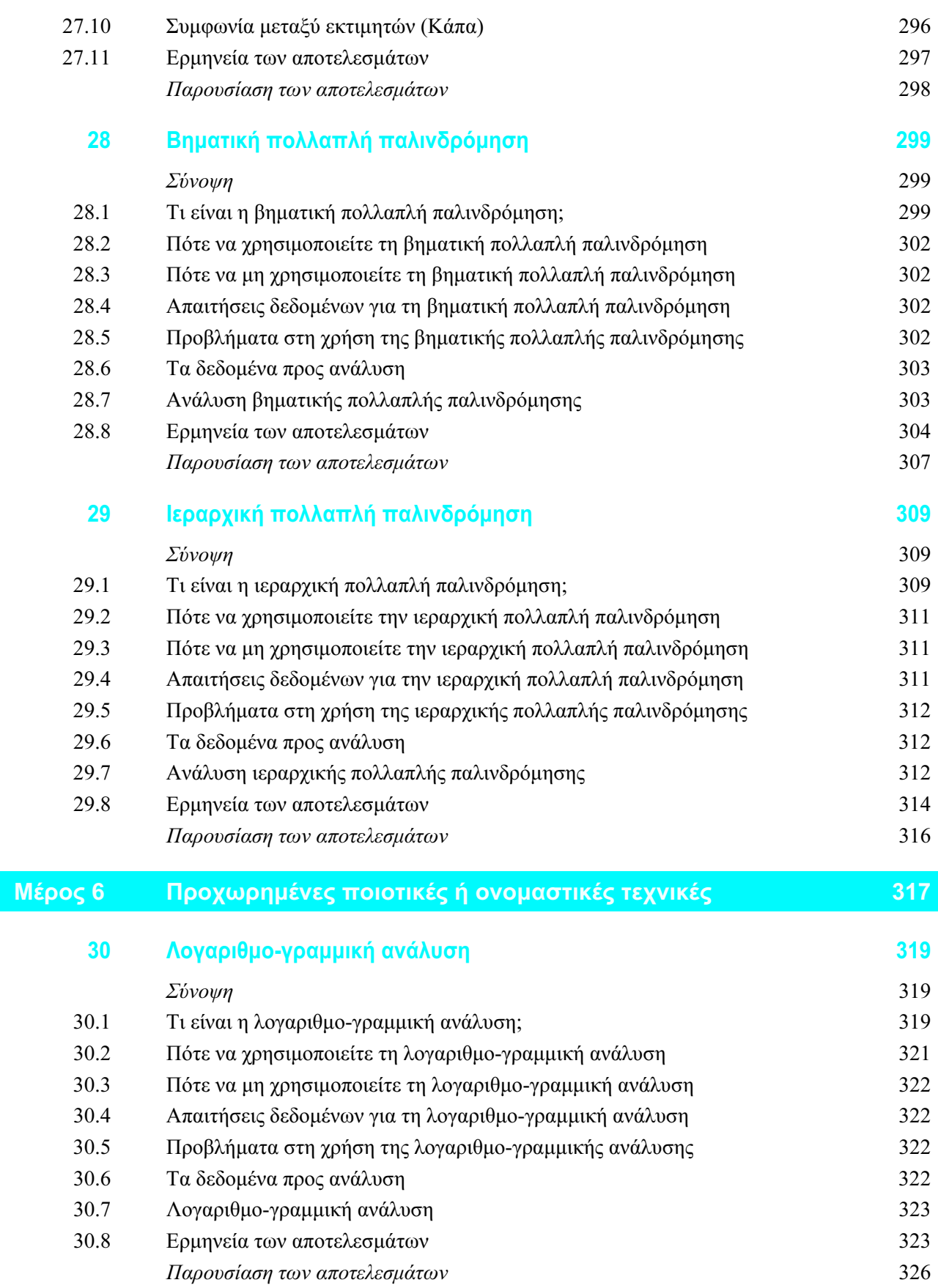

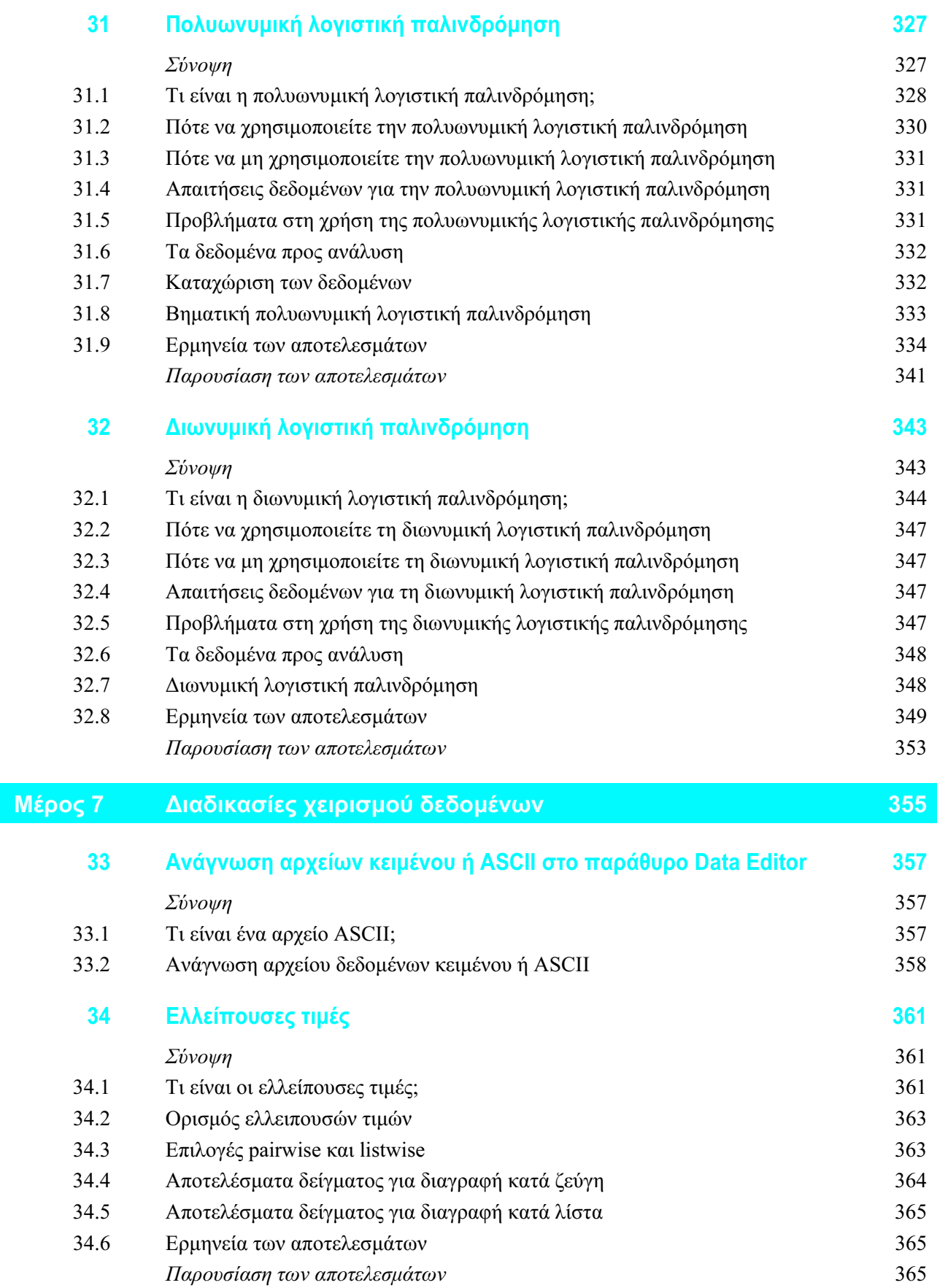

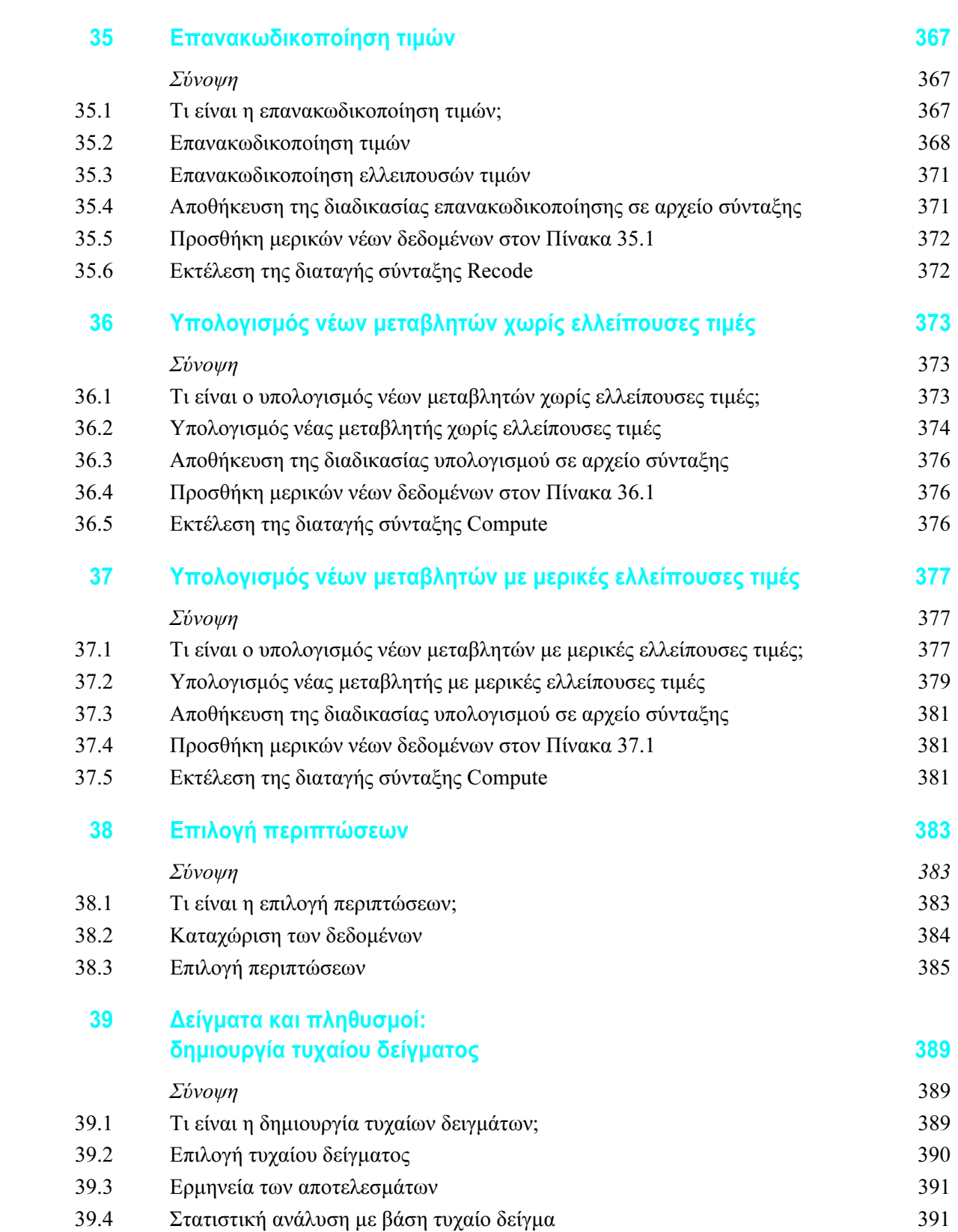

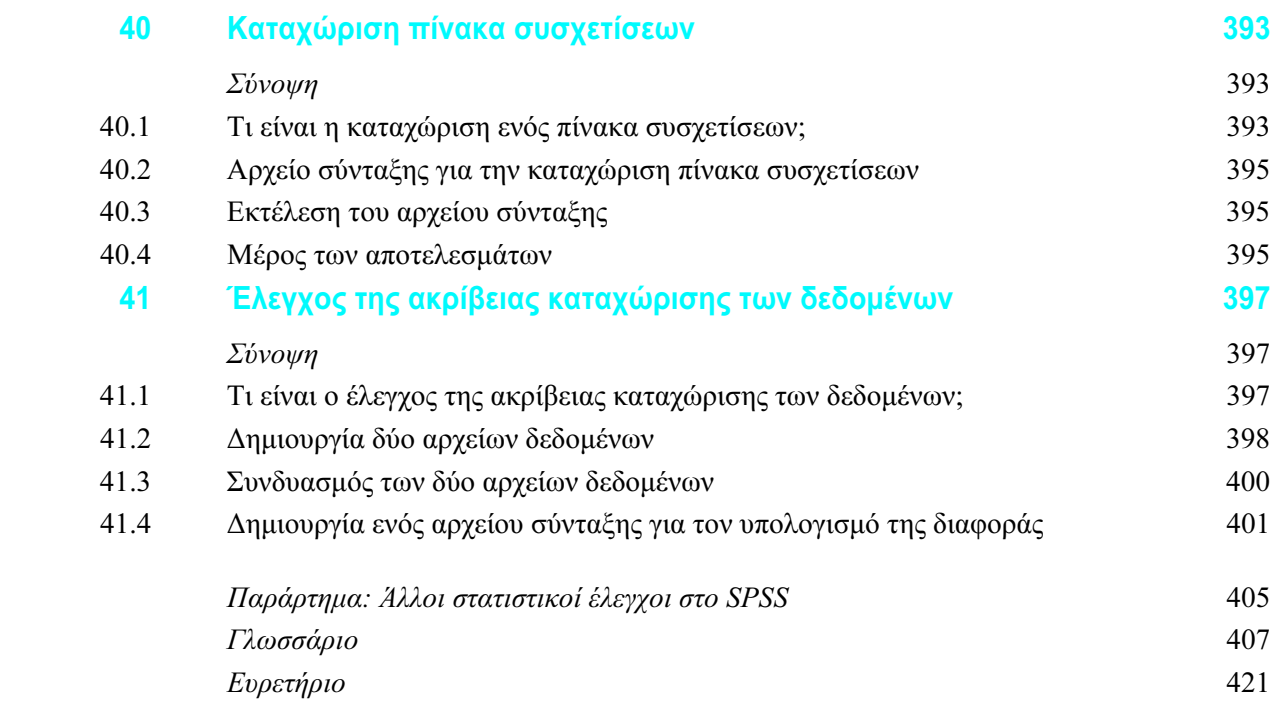

#### Βοηθητικοί πόροι

Όλες οι πληροφορίες που ακολουθούν είναι διαθέσιμες στην αγγλική γλώσσα. Για να βρείτε χρήσιμους ηλεκτρονικούς πόρους, επισκεφθείτε την ιστοσελίδα www.pearsoned.co.uk/howitt

#### Συνοδευτική τοποθεσία στον Ιστό για φοιτητές

- Περιλήψεις των κεφαλαίων ως εισαγωγή στα θέματα που καλύπτονται σε κάθε κεφάλαιο
- Επιπλέον σύνολα δεδομένων με ασκήσεις για περαιτέρω εξάσκηση
- **■** Ηλεκτρονικό γλωσσάρι για την επεξήγηση βασικών όρων
- Αλληλεπιδραστικές ηλεκτρονικές κάρτες για να ελέγξετε αν γνωρίζετε τους ορισμούς των βασικών όρων κατά την επανάληψη
- Οδηγός χρήσης του Microsoft Excel για τη διενέργεια στατιστικών αναλύσεων
- **■** Χάρτες που βοηθούν τους φοιτητές να επιλέξουν έλεγχο για την ανάλυση δεδομένων

#### Για τους εκπαιδευτές

**■** Τράπεζα δεδομένων με υλικό για τεστ

Επίσης: Η συνοδευτική τοποθεσία Ιστού παρέχει τις εξής λειτουργίες:

- **■** Εργαλείο αναζήτησης για τον εντοπισμό συγκεκριμένων στοιχείων του περιεχομένου
- **■** Αποτελέσματα ηλεκτρονικού ταχυδρομείου και εργαλεία προφίλ για την αποστολή των αποτελεσμάτων των τεστ στους εκπαιδευτές
- Ηλεκτρονική βοήθεια και υποστήριξη για τη χρήση της τοποθεσίας Ιστού και την αντιμετώπιση προβλημάτων

Για περισσότερες πληροφορίες, επισκεφθείτε την ιστοσελίδα www.pearsoned.co.uk/howitt

# $13 \times$ Διαφορές μεταξύ δειγμάτων με δεδομένα συχνοτήτων

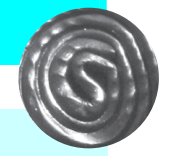

#### Σύνοψη

- - $\blacksquare \quad$  Ο έλεγχος χ $^2$  (chi-square) γενικά χρησιμοποιείται για να εκτιμήσουμε αν δύο ή περισσότερα δείγματα, τα οποία αποτελούνται από δεδομένα συχνοτήτων (ονομαστικά δεδομένα), διαφέρουν σημαντικά μεταξύ τους. Με άλλα λόγια, είναι ο στατιστικός έλεγχος που χρησιμοποιούμε συνήθως για την ανάλυση πινάκων διασταύρωσης ή πινάκων συνάφειας που αποτελούνται από δύο ονομαστικές (κατηγορικές) μεταβλητές.
- - Μπορείτε επίσης να τον χρησιμοποιήσετε για να ελέγξετε αν ένα δείγμα διαφέρει σημαντικά από ένα γνωστό πληθυσμό. Αυτή η εφαρμογή χρησιμοποιείται ελάχιστα, επειδή τα χαρακτηριστικά του πληθυσμού είναι σπανίως γνωστά στην έρευνα.
- - $\blacksquare$  Είναι βασικό να θυμάστε ότι ο έλεγχος χ $^2$  αναλύει συχνότητες. Δεν πρέπει *ποτέ* να μετατρέπετε τις συχνότητες σε ποσοστά όταν τις καταχωρίζετε στο SPSS, επειδή θα πάρετε παραπλανητικά αποτελέσματα από τον υπολογισμό της τιμής και της σημαντικότητας του στατιστικού χ<sup>2</sup> . Αυτό όμως θα πρέπει να διαχωριστεί πλήρως από τη χρήση των ποσοστών όταν προσπαθείτε να ερμηνεύσετε έναν πίνακα συνάφειας.
- - $\blacksquare$  Επίσης, θα πρέπει να θυμάστε ότι η ανάλυση χ $^2$  περιλαμβάνει δεδομένα από κάθε συμμετέχοντα μόνο μία φορά. Δηλαδή, το ολικό άθροισμα των συχνοτήτων θα πρέπει να είναι ίσο με το πλήθος των ατόμων που συμμετείχαν στην ανάλυση.
- - Η ανάλυση και η ερμηνεία των πινάκων συνάφειας 2×2 είναι απλή. Όμως, η ερμηνεία μεγαλύτερων πινάκων συνάφειας δεν είναι τόσο εύκολη και μπορεί να απαιτεί να αναλύσετε τον πίνακα σε έναν αριθμό μικρότερων πινάκων. Η διαμέριση του χ<sup>2</sup>, όπως είναι γνωστή, συνήθως απαιτεί προσαρμογή ως προς τα επίπεδα σημαντικότητας, για να ληφθεί υπόψη το πλήθος των επί μέρους ελέγχων που πραγματοποιούνται.
- - Το κεφάλαιο αυτό περιλαμβάνει επίσης τον έλεγχο ακριβείας του Fisher, ο οποίος μπορεί να φανεί χρήσιμος σε κάποιες περιπτώσεις, όταν οι υποθέσεις του ελέγχου χ<sup>2</sup> δεν ικανοποιούνται από τα δεδομένα (ειδικά όταν οι αναμενόμενες συχνότητες είναι πολύ μικρές).
- - Περιγράφεται επίσης ο έλεγχος McNemar για τη σημαντικότητα των μεταβολών, ο οποίος σχετίζεται στενά με τον έλεγχο χ<sup>2</sup>. Ο έλεγχος αυτός παρακολουθεί τις μεταβολές από μία ονομαστική κατηγορία σε μία άλλη, σε δύο διαφορετικές χρονικές στιγμές.
- - $\blacksquare$  Άλλες εκδοχές του χ $^2$  χρησιμοποιούνται ως μέτρα καλής προσαρμογής (goodness-of-fit) σε κάποιες πιο προχωρημένες στατιστικές τεχνικές που εξετάζονται στη συνέχεια του βιβλίου, όπως είναι η λογιστική παλινδρόμηση. Ο έλεγχος καλής προσαρμογής απλώς εκτιμά τη σχέση ανάμεσα στα διαθέσιμα δεδομένα και στα δεδομένα τα οποία έχουν προκύψει από ένα σύνολο ανεξάρτητων μεταβλητών. Συνεπώς, είναι πολύ βασικό να κατανοήσετε τον έλεγχο χ<sup>2</sup> επαρκώς, όχι μόνο λόγω των απλών εφαρμογών του, αλλά και λόγω του ρόλου που έχει σε προχωρημένες στατιστικές τεχνικές.

# 13.1 Tι είναι ο έλεγχος χ<sup>2</sup>;

Το χ $^2$  είναι ένας έλεγχος της στατιστικής σημαντικότητας που χρησιμοποιείται όταν τα δεδομένα αποτελούνται μόνο από ονομαστικές (κατηγορικές) μεταβλητές (δείτε την Εικόνα 13.1). Μπορεί να χρησιμοποιηθεί με μία ονομαστική μεταβλητή (χ<sup>2</sup> ενός δείγματος) αλλά χρησιμοποιείται πιο συχνά με δύο ονομαστικές μεταβλητές. Αν έχετε τρεις ή περισσότερες ονομαστικές μεταβλητές, τότε είναι πιθανώς προτιμότερη η χρήση της λογαριθμο-γραμμικής ανάλυσης (Κεφάλαιο 30), παρόλο που πρόκειται για μια πιο περίπλοκη στατιστική τεχνική. Πρέπει να αναφέρουμε ότι οι περισσότεροι ψυχολόγοι συλλέγουν συνήθως αριθμητικά δεδομένα, και όχι ονομαστικά δεδομένα (κατηγοριών). Κατά συνέπεια, παρότι είναι γνωστός στους κύκλους των ψυχολόγων, ο έλεγχος χ<sup>2</sup> δεν χρησιμοποιείται τελικά τόσο συχνά.

..<br>Η βασική αρχή του ελέγχου χ<sup>2</sup> είναι η σύγκριση των συχνοτήτων των περιπτώσεων των συμμετεχόντων στο δείγμα, με τις συχνότητες που περιμένουμε να υπάρχουν στον πληθυσμό από τον οποίο προέρχεται το δείγμα:

- -■ Στον έλεγχο χ $^2$  ενός δείγματος, η κατανομή του πληθυσμού συνήθως βασίζεται σε κάποιο γνωστό πληθυσμό (για παράδειγμα, τα εθνικά στατιστικά στοιχεία για το πλήθος των ανδρών και των γυναικών) ή σε κάποια θεωρητική κατανομή (για παράδειγμα, η κατανομή του πληθυσμού των κεφαλών ή των γραμμάτων στη ρίψη ενός νομίσματος μπορεί να θεωρηθεί ότι είναι 50% κορώνες και 50% γράμματα). (Αν έχετε ένα μόνο δείγμα, τότε η καλύτερη πρόβλεψή σας για τα χαρακτηριστικά του πληθυσμού είναι συνεπώς το ίδιο ακριβώς δείγμα, κάτι το οποίο δεν βοηθάει και πολύ). Είναι πολύ λίγες οι περιπτώσεις στις οποίες ο ερευνητής θα μπορούσε να εφαρμόσει τον έλεγχο  $\chi^2$  για ένα δείγμα.
- -■ Στον έλεγχο χ $^2$  με δύο δείγματα, η κατανομή του πληθυσμού εκτιμάται από τα διαθέσιμα δεδομένα, από τη στιγμή που υπάρχουν δύο ή περισσότερα ξεχωριστά δείγματα. Για να το κάνετε αυτό, απλώς συνδυάζετε τα χαρακτηριστικά των δύο ή περισσοτέρων δειγμάτων.

Τα παραπάνω διασαφηνίζονται από τα δεδομένα του Πίνακα 13.1, που είναι γνωστός ως πίνακας διασταύρωσης ή πίνακας συνάφειας. Ο πίνακας αυτός περιέχει δεδομένα από μία έρευνα στην οποία ένα δείγμα ανδρών και ένα δείγμα γυναικών (για παράδειγμα, η ονομαστική μεταβλητή: φύλο) ρωτήθηκαν για το αγαπημένο τους τηλεοπτικό πρόγραμμα (η ονομαστική μεταβλητή: αγαπημένο είδος προγράμματος). Κάποιοι ανέφεραν τις σαπουνόπερες, κάποιοι τα εγκληματικά δράματα, και κάποιοι κανένα από αυτά. Ο ερευνητής θέλει να μάθει αν οι άνδρες και οι γυναίκες διαφέρουν ως προς τον τύπο του αγαπημένου τους προγράμματος – που είναι ακριβώς το ίδιο ερώτημα με το αν υπάρχει σχέση ανάμεσα στο φύλο του ερωτώμενου και τον αγαπημένο του τύπο προγράμματος.

#### Εικόνα 13.1 Βασικές έννοιες του ελέγχου χ<sup>2</sup>

Το χ<sup>2</sup> χρησιμοποιείται ως έλεγχος της σημαντικότητας όταν η ανάλυση περιλαμβάνει μία ή περισσότερες ονομαστικές μεταβλητές. Έτσι, τα δεδομένα είναι συχνότητες.

Οι παρατηρούμενες συχνότητες συγκρίνονται με τις αναμενόμενες συχνότητες του πληθυσμού, οι οποίες είτε είναι γνωστές (χ<sup>2</sup> ενός δείγματος), είτε εκτιμούνται από το συνδυασμό των δειγμάτων, όταν ο ερευνητής έχει δεδομένα για περισσότερα του ενός δείγματα.

Το χ<sup>2</sup> έχει ένα πλήθος ζητημάτων που πρέπει να ελέγξετε για να είναι η ανάλυση ικανοποιητική.

Το στατιστικό χ<sup>2</sup> είναι μεγαλύτερο και στατιστικά πιο σημαντικό όταν οι παρατηρούμενες και οι αναμενόμενες συχνότητες διαφέρουν πολύ.

Το άθροισμα των τετραγώνων των διαφορών ανάμεσα σε κάθε παρατηρούμενη και αναμενόμενη συχνότητα δημιουργεί τη βάση για τον υπολογισμό του χ<sup>2</sup>.

| Ερωτώμενοι | Σαπουνόπερα | Εγκληματικό δράμα | Κανένα |
|------------|-------------|-------------------|--------|
| Άνδρες     |             |                   |        |
| Γυναίκες   |             |                   |        |

Πίνακας 13.1 Σχέση μεταξύ αγαπημένου τηλεοπτικού προγράμματος και φύλου

Στο χ $^2$ , η υπόθεση είναι ότι δεν υπάρχει σχέση ανάμεσα στις δύο ονομαστικές μεταβλητές. Στο παράδειγμά μας, αυτό σημαίνει ότι δεν υπάρχουν διαφορές σε σχέση με τον τύπο του αγαπημένου τους προγράμματος ανάμεσα στη μία ομάδα των συμμετεχόντων (άνδρες) και στην άλλη ομάδα (γυναίκες). Δηλαδή, οι άνδρες και οι γυναίκες προέρχονται από τον ίδιο πληθυσμό όσον αφορά στον τύπο του αγαπημένου τηλεοπτικού προγράμματος. Ο έλεγχος χ<sup>2</sup> για τα συγκεκριμένα δεδομένα μπορεί να αναφερθεί και ως 2×3 χ<sup>2</sup> καθώς υπάρχουν δύο γραμμές και τρεις στήλες δεδομένων.

Αυτό σημαίνει ότι μπορούμε να εκτιμήσουμε τα χαρακτηριστικά του πληθυσμού απλώς συνδυάζοντας τις περιπτώσεις των ανδρών με αυτές των γυναικών. Έτσι η κατανομή του "πληθυσμού" είναι 44 (27+17) για τη σαπουνόπερα, 47 για το εγκληματικό δράμα, και 28 για κανένα από τα δύο. Το συνολικό μέγεθος του "πληθυσμού" είναι 119.

Τι συμβαίνει όμως αν υπάρχει σχέση μεταξύ του φύλου και του αγαπημένου τύπου τηλεοπτικού προγράμματος – δηλαδή τι συμβαίνει αν υπάρχει διαφορά μεταξύ ανδρών και γυναικών ως προς τον αγαπημένο τύπο τηλεοπτικού προγράμματος; Αν συμβαίνει κάτι τέτοιο, τότε η κατανομή του "πληθυσμού" θα είναι πολύ διαφορετική από την κατανομή του αγαπημένου τύπου τηλεοπτικού προγράμματος για τους άνδρες και τις γυναίκες χωριστά. Αν οι άνδρες και οι γυναίκες δεν διαφέρουν ως προς τον τύπο του αγαπημένου τους τηλεοπτικού προγράμματος, τότε θα πρέπει να έχουν την ίδια κατανομή με την κατανομή του εκτιμώμενου "πληθυσμού" (που είναι απλώς ο συν-...<br>δυασμός των ξεχωριστών δειγμάτων). Σύμφωνα με την ορολογία του χ<sup>2</sup>, οι συχνότητες των κελιών ονομάζονται παρατηρούμενες συχνότητες και οι συχνότητες του πληθυσμού ονομάζονται αναμενόμενες συχνότητες (αφού είναι αυτές που θα περιμέναμε με βάση την υπόθεση ότι δεν υπάρχουν διαφορές ανάμεσα στα δύο δείγματα).

Το μόνο πρόβλημα είναι ότι οι συχνότητες του πληθυσμού θα πρέπει να προσαρμοστούν στα μεγέθη των δειγμάτων της έρευνας, τα οποία δεν είναι ανάγκη να είναι ίσα. Έτσι, η αναμενόμενη συχνότητα των ανδρών που προτιμούν τις σαπουνόπερες, με βάση τον Πίνακα 13.1, υπολογίζεται με βάση το γεγονός ότι στον πληθυσμό υπάρχουν 44 στα 119 άτομα που προτιμούν τις σαπουνόπερες και 60 άνδρες (27+14+19). Επομένως, η αναμενόμενη συχνότητα των ανδρών που προτιμούν τις σαπουνόπερες είναι 44/119 από τους 60, δηλαδή 22.185. Προσέξτε ότι αυτή η αναμενόμενη τιμή είναι διαφορετική από την παρατηρούμενη τιμή 27, όπως μπορείτε να δείτε από τον Πίνακα 13.1. Όσο περισσότερο διαφέρουν οι παρατηρούμενες από τις αναμενόμενες τιμές για όλες τις κατηγορίες του πίνακα, τόσο περισσότερο διαφέρουν οι άνδρες από τις γυναίκες συμμετέχοντες. Το χ<sup>2</sup> βασίζεται στο άθροισμα των τετραγώνων των διαφορών ανάμεσα στις παρατηρούμενες και στις αναμενόμενες συχνότητες.

Το χ<sup>2</sup> υπόκειται σε μία σειρά περιορισμών, πράγμα που σημαίνει ότι τα δεδομένα θα πρέπει να μορφοποιηθούν ώστε να γίνουν κατάλληλα για την ανάλυση, ή σε αντίθετη περίπτωση θα πρέπει να χρησιμοποιηθεί διαφορετική ανάλυση. Για παράδειγμα, μπορεί να χρησιμοποιηθεί η ακριβής πιθανότητα του Fisher, αντί για έναν έλεγχο  $\chi^2$  2 × 2, σε κάποιες περιπτώσεις – όταν υπάρχουν δύο γραμμές και δύο στήλες στα δεδομένα. Μπορεί επίσης να χρησιμοποιηθεί και στους πίνακες συνάφειας  $2 \times 3$ .

.<br>Υπάρχει μία παραλλαγή του ελέγχου χ<sup>2</sup>, που είναι γνωστή ως έλεγχος McNemar για τη σημαντικότητα των μεταβολών. Αυτός είναι ένας έλεγχος για τις μεταβολές των κατηγοριών μίας ονομαστικής μεταβλητής ενός δείγματος στη διάρκεια του χρόνου. Η ονομαστική αυτή μεταβλητή θα .<br>πρέπει να έχει μόνο δύο κατηγορίες. Αυτό είναι ο ισοδύναμος έλεγχος χ<sup>2</sup> του ελέγχου για εξαρτημένα δείγματα. Θα βρείτε ένα παράδειγμα αυτού του ελέγχου προς το τέλος του κεφαλαίου.

#### 164 | Κεφάλαιο 13  $\textbf{r} \times \textbf{r}$

## 13.2 Πότε να χρησιμοποιείτε το  $\chi^2$

Υπάρχουν λίγοι εναλλακτικοί έλεγχοι για το χ $^2$ , όταν έχετε να κάνετε αποκλειστικά με ονομαστικές (κατηγορικές) μεταβλητές. Το χ<sup>2</sup> μπορεί να χρησιμοποιηθεί μόνο με ονομαστικά (κατηγορικά) δεδομένα. Μπορεί να χρησιμοποιηθεί όταν υπάρχει μόνο μία ονομαστική μεταβλητή, αλλά και όταν υπάρχουν δύο ονομαστικές μεταβλητές. Μπορεί να υπάρχει στην πράξη οποιοδήποτε πλήθος κατηγοριών (τιμών) για κάθε μία από τις ονομαστικές μεταβλητές, όμως καλό θα είναι να περιοριστείτε σε λίγες κατηγορίες, αλλιώς η ερμηνεία της ανάλυσης θα είναι δύσκολη. Το χ<sup>2</sup> δεν χρησιμοποιείται για τρεις ή περισσότερες ονομαστικές μεταβλητές. Σε αυτή την περίπτωση, είναι καταλληλότερη η χρήση της λογαριθμο-γραμμικής ανάλυσης.

## 13.3 Πότε να μη χρησιμοποιείτε το  $\chi^2$

Υπάρχουν μερικοί περιορισμοί στη χρήση του ελέγχου χ $^2$ . Το κύριο πρόβλημα είναι η ύπαρξη πολλών αναμενόμενων συχνοτήτων με τιμή μικρότερη από πέντε. Οποιοδήποτε ποσοστό μεγαλύτερο από 20-25% των αναμενόμενων συχνοτήτων με τιμή μικρότερη από πέντε φανερώνει ότι ο έλεγχος χ 2 είναι προβληματικός. Μερικές φορές, μπορεί να χρησιμοποιηθεί ο έλεγχος ακριβείας του Fisher, επειδή οι μικρές αναμενόμενες συχνότητες δεν επηρεάζουν με τον ίδιο τρόπο το συγκεκριμένο έλεγχο. Εναλλακτικά, μπορείτε να συνδυάσετε τις κατηγορίες των δεδομένων, αν γίνεται κάτι τέτοιο, και έτσι να αυξήσετε τις αναμενόμενες συχνότητες στο πέντε ή περισσότερο (καλώς εχόντων των πραγμάτων). Όμως δεν έχει πάντα νόημα να συνδυάζετε κατηγορίες μεταξύ τους. Μερικές φορές είναι προτιμότερο απλώς να διαγράφετε τις μικρές κατηγορίες. Αυτό τελικά βασίζεται στην κρίση του ερευνητή, και είναι δύσκολο να σας δώσουμε μία γενική συμβουλή πέρα από το να το αναλύσετε διεξοδικά (δείτε την ενότητα 13.5).

## 13.4 Απαιτήσεις δεδομένων για το χ $^2$

Κάθε συμμετέχων στην έρευνα συνεισφέρει μόνο μία φορά στις συχνότητες για κάθε τιμή της ονομαστικής μεταβλητής. Είναι δύσκολο να παραβιάσετε αυτή την απαίτηση χρησιμοποιώντας το SPSS, αλλά ακόμη και τότε είναι σοφό να ελέγχετε ότι ο αριθμός των συμμετεχόντων που έχετε στην ανάλυση είναι ο ίδιος με το συνολικό αριθμό των συχνοτήτων στο  $\chi^2$ , στην περίπτωση που εισάγετε στο SPSS το δικό σας πίνακα διασταύρωσης ή πίνακα συνάφειας.

## 13.5 Προβλήματα στη χρήση του χ $^2$

Η αποδοτική χρήση του ελέγχου  $\chi^2$  δεν είναι εύκολη. Ευτυχώς, οι ψυχολόγοι προτιμούν να χρησιμοποιούν αριθμητικά δεδομένα, έτσι τα προβλήματα που αντιμετωπίζονται με το  $\chi^2$  δεν εμφανίζο-.<br>νται συχνά στις έρευνες. Οι κυριότερες δυσκολίες σε σχέση με το χ<sup>2</sup> είναι οι εξής:

- Συνήθως είναι απαραίτητο να έχετε ένα αρκετά μεγάλο πλήθος συμμετεχόντων για να χρησιμοποιήσετε κατάλληλα το χ<sup>2</sup> . Αν έχετε μικρό αριθμό αναμενόμενων συχνοτήτων, ο έλεγχος καθίσταται άκυρος. Συνήθως, αν έχετε περισσότερο από περίπου 20 ή 25% των αναμενομένων συχνοτήτων με τιμή μικρότερη του πέντε, τότε δεν πρέπει να χρησιμοποιήσετε το  $\chi^2$ . Στην περίπτωση που έχετε έναν πίνακα συνάφειας 2×2, μπορείτε να χρησιμοποιήσετε τον έλεγχο ακριβείας του Fisher. Σε διαφορετική περίπτωση θα πρέπει να προσπαθήσετε να αναδιατάξετε τον πίνακα συνάφειας κατά κάποιον τρόπο. Πάντως, βασικά θα πρέπει να αποφύγετε κατηγορίες της ονομαστικής μεταβλητής που εμφανίζονται σπάνια. Μπορείτε να διαγράψετε ή να τοποθετήσετε αυτές τις κατηγορίες μαζί με άλλες και να δημιουργήσετε μια συνδυασμένη «άλλη κατηγορία».

- - $\blacksquare$  Το μεγαλύτερο πρόβλημα στη χρήση του  $\chi^2$  είναι τι συμβαίνει όταν η ανάλυση έχει πίνακες συνάφειας μεγαλύτερους από 2 2 × . Το θέμα είναι ότι ένας συνολικός έλεγχος σημαντικότητας χ 2 θα σας πει ότι τα δείγματα διαφέρουν, δεν θα σας πει όμως με ποιον τρόπο διαφέρουν. Έτσι, για παράδειγμα, έχουν οι γυναίκες την τάση να προτιμούν τις σαπουνόπερες και οι άνδρες την τάση να προτιμούν τα εγκληματικά δράματα; Μπορείτε να αναλύσετε τα δεδομένα διαγράφοντας την κατηγορία "κανένα", για παράδειγμα. Στην πραγματικότητα μπορείτε να δημιουργήσετε όσο περισσότερες αναλύσεις 2 2 × θέλετε από ένα μεγαλύτερο πίνακα διασταύρωσης, παρόλο που συνηθίζεται να προσαρμόζετε το επίπεδο σημαντικότητας για το πλήθος των ξεχωριστών ελέγχων χ $^2$  που θα πραγματοποιηθούν.
- - Ένα πράγμα που μπερδεύει τους φοιτητές είναι ότι μπορείτε να εισάγετε έναν πίνακα διασταύρωσης απευθείας στο SPSS, χρησιμοποιώντας τη διαδικασία στάθμισης. Κάτι τέτοιο θα ήταν χρήσιμο σε περιπτώσεις στις οποίες έχετε ήδη πραγματοποιήσει μία έρευνα και έχετε τα δεδομένα στη μορφή απλού πίνακα. Αν, όμως, τα δεδομένα σας αποτελούν τμήμα ενός μεγαλύτερου λογιστικού φύλλου του SPSS, αυτή η διαδικασία στάθμισης δεν μπορεί να χρησιμοποιηθεί. Όλα εξαρτώνται από τη μορφή στην οποία έχετε τα δεδομένα σας.

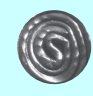

Θα βρείτε περισσότερες πληροφορίες για το  $\chi^2$  στο Κεφάλαιο 14 του βιβλίου των Howitt, D. και Cramer, D. (2008) Introduction to Statistics in Psychology. Harlow: Pearson.

# 13.6 Τα δεδομένα προς ανάλυση

Ο υπολογισμός του ελέγχου χ $^2$  για δύο ή περισσότερα δείγματα πραγματοποιείται με τα δεδομένα του Πίνακα 13.1 (ISP Πίνακας 14.8). Ο πίνακας αυτός παρουσιάζει τρεις τύπους τηλεοπτικών προγραμμάτων που αρέσουν σε ένα δείγμα 119 εφήβων, αγοριών και κοριτσιών. Για να αναλύσουμε έναν τέτοιο πίνακα δεδομένων στο SPSS, θα πρέπει πρώτα να καταχωρίσουμε τα δεδομένα στο Παράθυρο Δεδομένων (Data Editor) και να σταθμίσουμε τα κελιά με βάση τις συχνότητες των περιπτώσεών τους.

- - Επειδή δουλεύουμε με έναν έτοιμο πίνακα συνάφειας, είναι απαραίτητο να ακολουθήσουμε πρώτα τη διαδικασία Στάθμισης Περιπτώσεων (Weighting Cases) (δείτε την παράγραφο 13.7). Σε διαφορετική περίπτωση θα πρέπει να καταχωρίσετε όλες τις περιπτώσεις του Πίνακα 13.1 καθορίζοντας σε ποια κατηγορία από τη μεταβλητή που είναι στις γραμμές και σε ποια κατηγορία από τη μεταβλητή που είναι στις στήλες ανήκει η κάθε περίπτωση (δείτε την παράγραφο 13.8). Θα χρειαστεί να προσδιορίσουμε καθένα από τα έξι κελιά του Πίνακα 13.1. Οι γραμμές του πίνακα αντιπροσωπεύουν το φύλο των συμμετεχόντων, ενώ οι στήλες αντιπροσωπεύουν τους τρεις τύπους τηλεοπτικού προγράμματος. Στη συνέχεια θα σταθμίσουμε καθένα από τα έξι κελιά του πίνακα με βάση το πλήθος των περιπτώσεων σε καθένα από αυτά.
- - Η πρώτη στήλη, η οποία ονομάζεται "Φύλο" (Sex) στο Βήμα 1 της παραγράφου 13.7 περιέχει την κωδικοποίηση για τους άνδρες (1) και για τις γυναίκες (2). (Στις τιμές αυτές έχουν επίσης δοθεί ετικέτες.)
- - Η δεύτερη στήλη, η οποία ονομάζεται "Πρόγραμμα" (Program) έχει την κωδικοποίηση για τους τρεις τύπους τηλεοπτικού προγράμματος: σαπουνόπερες (1), εγκληματικό δράμα (2) και κανένα (3). (Στις τιμές αυτές έχουν επίσης δοθεί ετικέτες.)

#### 166 | Κεφάλαιο 13  $\textbf{r} \times \textbf{r}$

## 13.7 Καταγώριση των συνεργασία του Πίνακα του Πίνακα του Πίνακα του Πίνακα του Πίνακα του Πίνακα της διαδικασί<br>13.1 με την διαδικασία του Πίνακα της διαδικασίας του Πίνακα της διαδικασίας του Πίνακα της διαδικασίας του Πί Στάθμισης Περιπτώσεων (Weighting Cases)

#### Βήμα 1:

Σε Προβολή Μεταβλητών (Variable View) του παραθύρου Data Editor, ονομάστε τις πρώτες τρεις μεταβλητές "Sex" (Φύλο), "Program" (Πρόγραμμα), και "Freq" (Συχνότητες) αντίστοιχα.

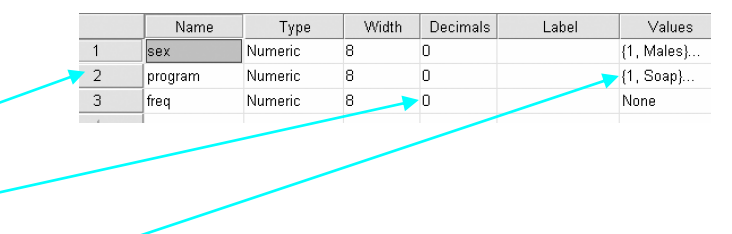

Καταργήστε τα δύο δεκαδικά ψηφία.

Δώστε ετικέτες στις μεταβλητές "Sex" και "Program".

#### Βήμα 2:

Σε Προβολή Δεδομένων (Data View) του παραθύρου Data Editor, καταχωρίστε τις κατάλληλες τιμές. Κάθε γραμμή αντιπροσωπεύει ένα από τα έξι κελιά του Πίνακα 13.1.

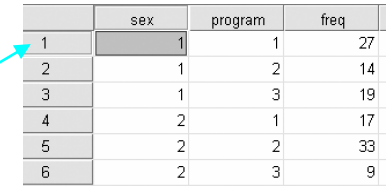

#### Βήμα 3:

Για να σταθμίσετε τα κελιά, ανοίξτε το μενού Data και επιλέξτε τη διαταγή Weight Cases (Στάθμιση Περιπτώσεων).

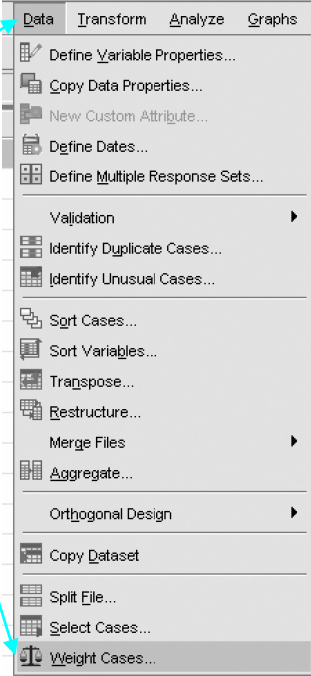

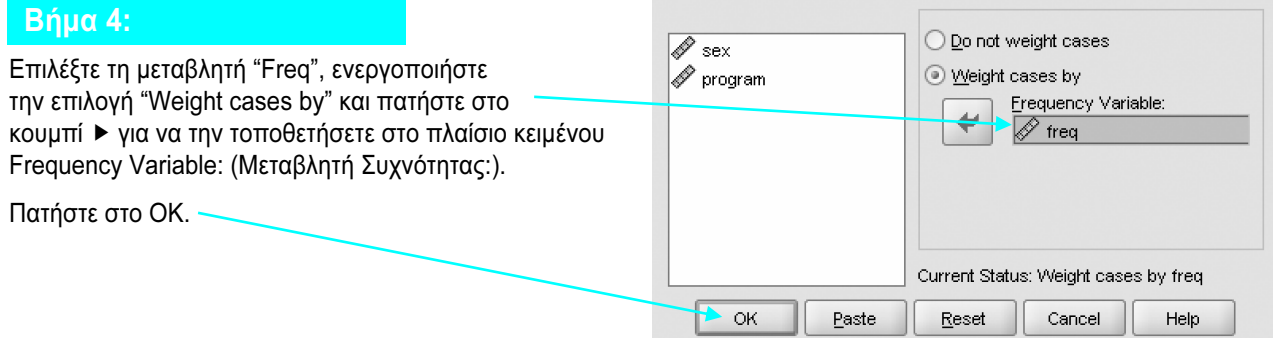

# 13.8 Καταχώριση των δεδομένων του Πίνακα 13.1 ανά περίπτωση

Καταχωρίστε τα δεδομένα για τις δύο μεταβλητές "Sex" (Φύλο) και "Program" (Πρόγραμμα), για κάθε μία από τις 119 περιπτώσεις.

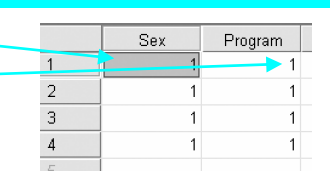

# 13.9 Εκτέλεση του ελέγχου χ<sup>2</sup> στον Πίνακα 13.1

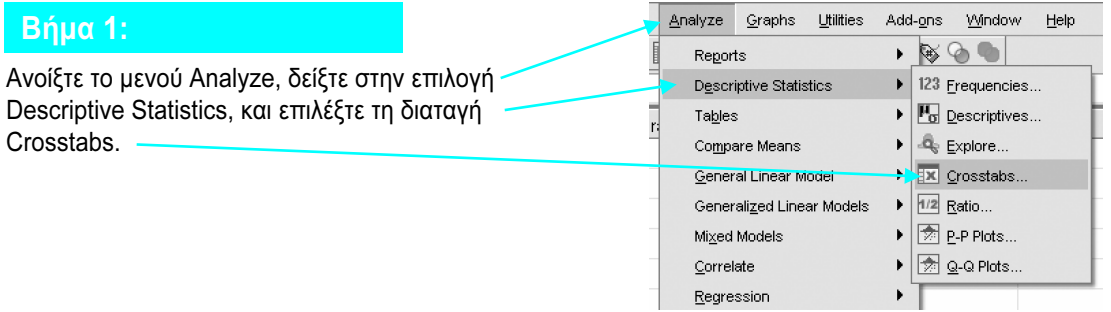

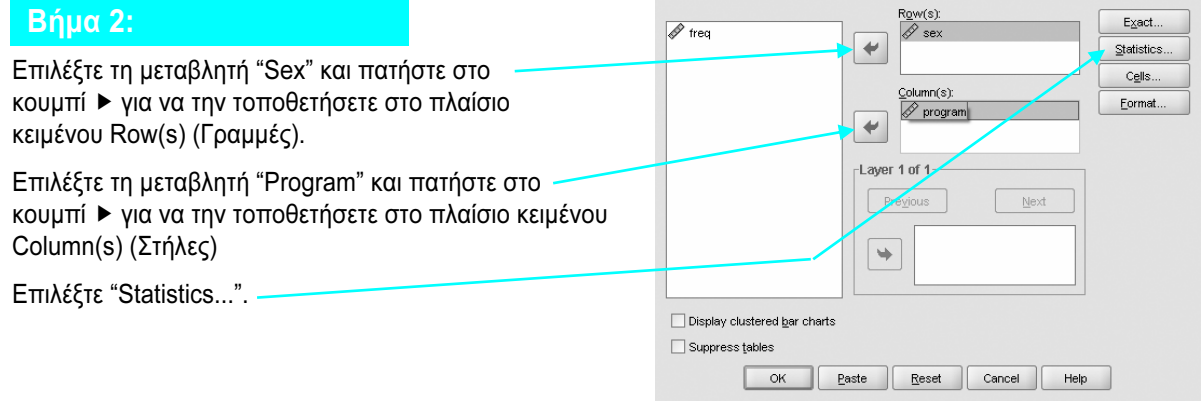

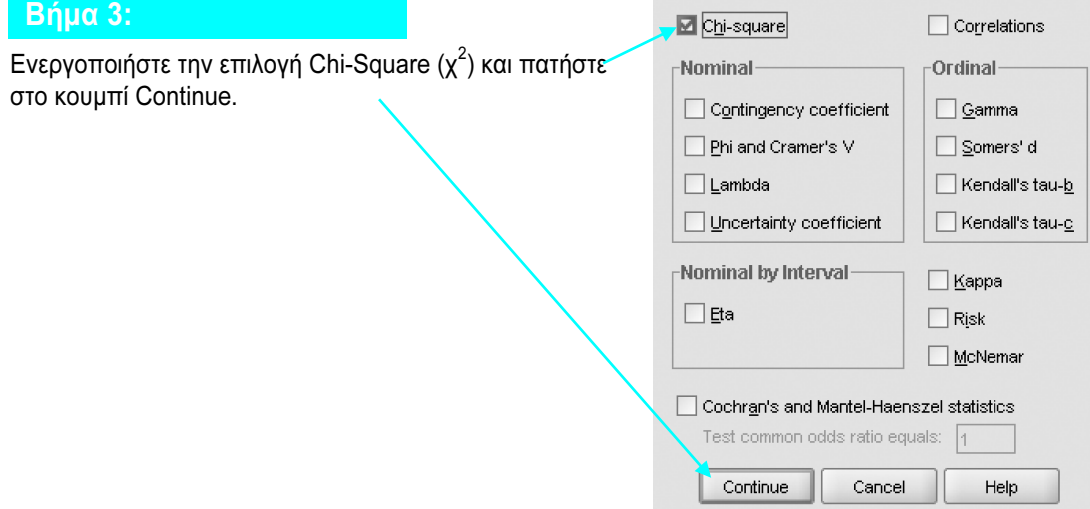

#### 168 | Κεφάλαιο 13  $\textbf{r} \times \textbf{r}$

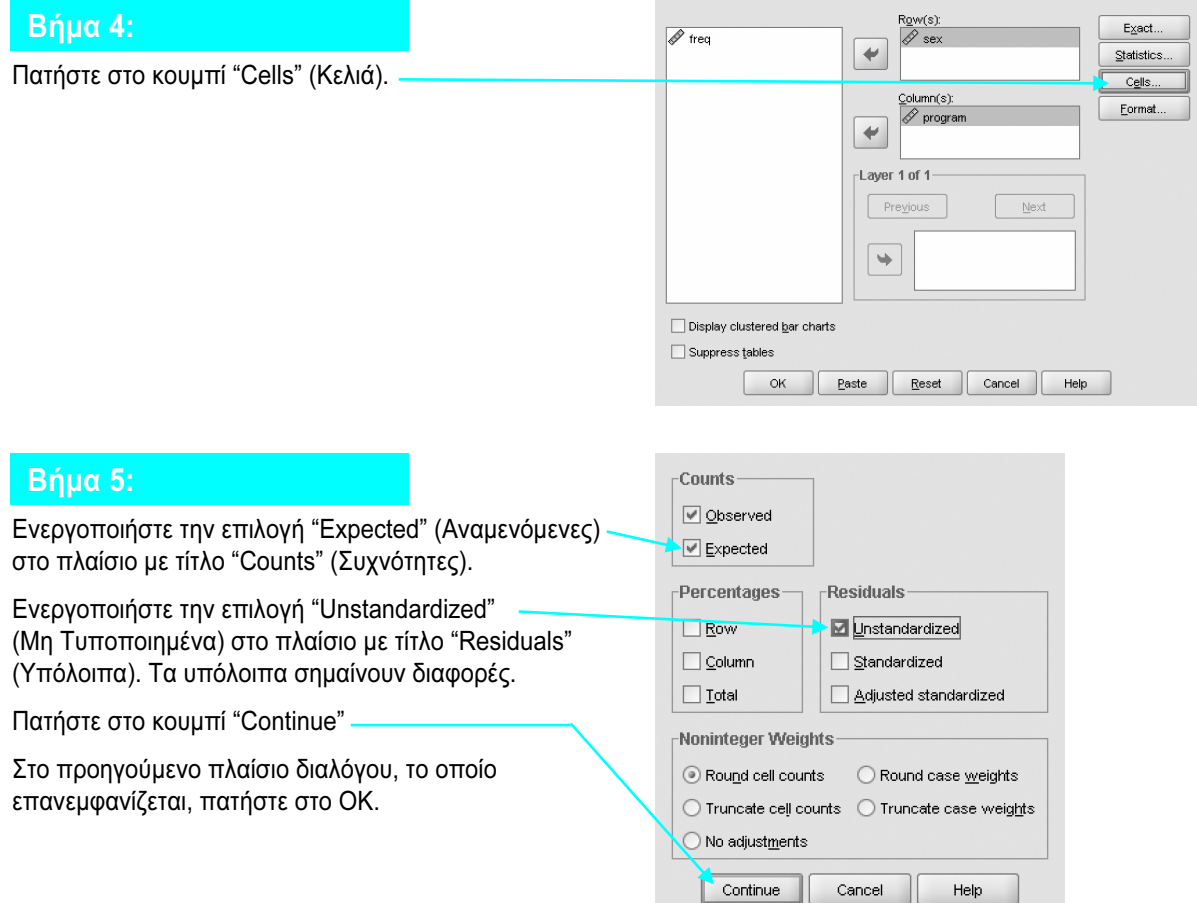

### 13.10 Ερμηνεία των αποτελεσμάτων του ελέγχου χ<sup>2</sup>

Ο δεύτερος πίνακας των αποτελεσμάτων μάς δίνει τη συχνότητα (count), την αναμενόμενη συχνότητα (expected count), και τις διαφορές (υπόλοιπα) (residuals) ανά δύο, για τα έξι κελιά του πίνακα συνάφειας.

- - Ο δεύτερος (μεσαίος) πίνακας δείχνει τις παρατηρούμενες και αναμενόμενες συχνότητες των περιπτώσεων και τη διαφορά (υπόλοιπο) ανάμεσά τους για κάθε κελί. Πρώτη εμφανίζεται η παρατηρούμενη συχνότητα (που αναφέρεται ως Count — Πλήθος) και δεύτερη η αναμενόμενη συχνότητα (που αναφέρεται ως Expected Count — Αναμενόμενο Πλήθος). Οι παρατηρούμενες συχνότητες είναι πάντα ακέραιοι αριθμοί, και έτσι είναι εύκολο να τις εντοπίσουμε. Οι αναμενόμενες συχνότητες πάντα εκφράζονται με ένα δεκαδικό ψηφίο και επίσης αναγνωρίζονται εύκολα. Έτσι, το πρώτο κελί του πίνακα αποτελεσμάτων (οι άνδρες που τους αρέσουν οι σαπουνόπερες) έχει παρατηρούμενη συχνότητα 27 και αναμενόμενη συχνότητα 22.2.
- - Στην τελευταία στήλη αυτού του πίνακα (με τίτλο "Total" — Σύνολο) φαίνεται το πλήθος των περιπτώσεων στη συγκεκριμένη γραμμή ακολουθούμενο από το αναμενόμενο πλήθος των περιπτώσεων του πίνακα. Έτσι, η πρώτη γραμμή έχει 60 περιπτώσεις, που θα είναι πάντα το ίδιο με το αναμενόμενο πλήθος των περιπτώσεων (δηλαδή 60.0).
- - Ομοίως, η τελευταία γραμμή αυτού του πίνακα (με τίτλο "Total" — Σύνολο) πρώτα παρουσιάζει το πλήθος των περιπτώσεων στην αντίστοιχη στήλη, ακολουθούμενο από το αναμενόμενο πλήθος των περιπτώσεων του πίνακα για τη στήλη. Έτσι, η πρώτη στήλη έχει 44 περιπτώσεις, που θα είναι πάντα το ίδιο με το αναμενόμενο πλήθος των περιπτώσεων (δηλαδή 44.0).

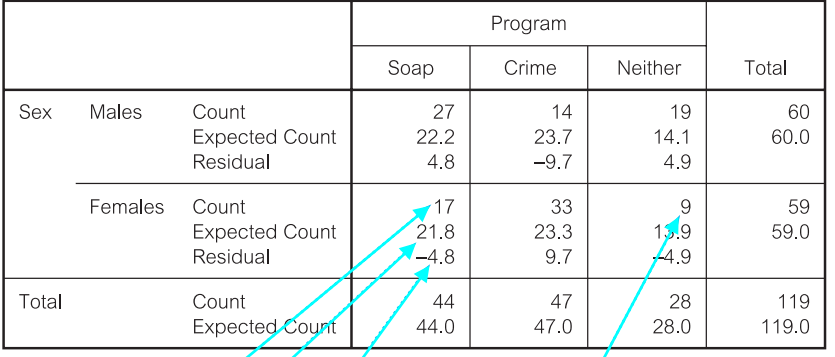

Sex \* Program Crosstabulation

Για παράδειγμα, το πλήθος των προτιμούν τις σαπουνόπερες είναι 17, το πλήθος που θα περιμέναμε να δώσει στην τύχη μία τέτοια απάντηση είναι 21.8, και η διαφορά είναι -4.8.

και η διαφορά είναι -4.8.

Θα πρέπει να κατανοήσετε τι σημαίνουν οι αριθμοί που<br>αντιστοιχούν στο count (συχνότητες) στη διασταύρωση του φύλου και του προνράμματος. Αυτό είναι ίδιο με τα αρχικά δεδομένα του πίνακα (Πίνακας 13.1). Μπορείτε να μετατρέψετε τους αριθμούς αυτούς σε ποσοστά. (Δείτε το στιγμιότυπο οθόνης στο βήμα 5, που δίνει τρεις διαφορετικές επιλονές – Row, Column και Total Percentages (Ποσοστά ανά γραμμή, ανά στήλη και συνολικά). Αν επιλέξετε τα ποσοστά ανά στήλη, ίσως σας βοηθήσουν να δείτε ότι οι άνδρες έχουν την τάση να προτιμούν τις σαπουνόπερες και το «κανένα» περισσότερο από τις γυναίκες. Οι γυναίκες έχουν την τάση να προτιμούν τα προνράμματα που έχουν εγκλήματα περισσότερο από τους άνδρες. εγκλήματα περισσότερο από τους άνδρες.

στατιστικού χ<sup>2</sup> (του Pearson) (13.518), τους<br>στατιστικού χ<sup>2</sup> (του Pearson) (13.518), τους βαθμούς ελευθερίας (2), και το παρατηρούμενο επίπεδο σημαντικότητας για το δίπλευρο έλεγχο (0.001). Καθώς αυτή η τιμή είναι μικρότερη από (0.001). Καθώς αυτή η τιμή είναι μικρότερη από το 0.05, ο συγκεκριμένος έλεγχος χ<sup>2</sup> είναι σημαντικός.

#### **Chi-Square Tests**

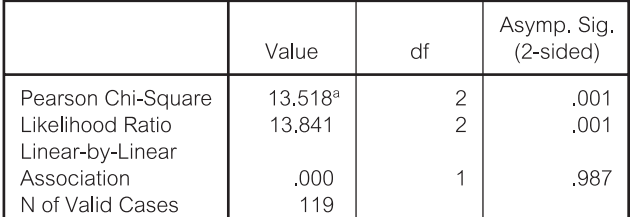

a. 0 cells (.0%) have expected count less than 5. The minimum expected count is 13.88.

- - $\blacksquare$  Η τιμή του στατιστικού χ $^2$ , οι βαθμοί ελευθερίας, και το παρατηρούμενο επίπεδο σημαντικότητας παρουσιάζονται στον τρίτο πίνακα στη γραμμή με τίτλο "Pearson", από το όνομα του ανθρώπου που δημιούργησε το συγκεκριμένο έλεγχο. Η τιμή του στατιστικού  $\chi^2$  είναι 15.518, η οποία αν στρογγυλευτεί σε δύο δεκαδικά ψηφία γίνεται 15.52. Οι βαθμοί ελευθερίας είναι 2 και η ακριβής τιμή του παρατηρούμενου επιπέδου σημαντικότητας για το δίπλευρο έλεγχο είναι .001.
- - Κάτω από αυτόν τον πίνακα παρουσιάζεται επίσης η "ελάχιστη αναμενόμενη συχνότητα" για οποιοδήποτε κελί στον πίνακα, η οποία είναι 13.88 στο τελευταίο κελί (γυναίκες που δεν έχουν καμία προτίμηση). Αν η ελάχιστη αναμενόμενη συχνότητα είναι μικρότερη από 5.0, τότε ..<br>θα πρέπει να ανησυχούμε για τη χρήση του χ<sup>2</sup>. Αν έχετε έναν έλεγχο χ<sup>2</sup> 2×2 και παρατηρείτε μικρές αναμενόμενες συχνότητες, θα ήταν καλύτερα να χρησιμοποιήσετε τον έλεγχο ακριβείας του Fisher, τον οποίο παρουσιάζει το SPSS στο παράθυρο των αποτελεσμάτων, στις περιπτώσεις αυτές.

#### Παρουσίαση των αποτελεσμάτων

Υπάρχουν δύο τρόποι για να περιγράψουμε αυτά τα αποτελέσματα. Στον άπειρο χρήστη μπορεί να φαίνονται διαφορετικοί, αλλά λένε το ίδιο πράγμα.

- 1. Θα μπορούσαμε να αναφέρουμε τα αποτελέσματα ως εξής: "Υπήρξε σημαντική διαφορά ανάμεσα στις παρατηρούμενες και στις αναμενόμενες συχνότητες των εφήβων αγοριών και κοριτσιών ως προς την προτίμησή τους στον τύπο τηλεοπτικού προγράμματος ( $\chi^2$ =15.52, df = 2, p = 0.001)."
- 2. Εναλλακτικά, και με την ίδια ακρίβεια, "Υπάρχει μία σημαντική εξάρτηση ανάμεσα στο φύλο και την προτίμηση για τους τρεις τύπους τηλεοπτικού προγράμματος (χ<sup>2</sup>=15.52, df = 2, p = 0.001)."

Επίσης, πρέπει να αναφέρουμε και την κατεύθυνση των αποτελεσμάτων. Ένας τρόπος για να το κάνουμε αυτό είναι να πούμε ότι: "Τα κορίτσια είναι περισσότερο πιθανό από τα αγόρια να προτιμούν προγράμματα με εγκλήματα και λιγότερο πιθανό να προτιμούν σαπουνόπερες ή κανέναν τύπο προγράμματος."

# 13.11 Έλεγχος ακριβείας του Fisher

Η διαδικασία  $\chi^2$  υπολογίζει και τον έλεγχο ακριβείας του Fisher, για πίνακες 2×2, όταν ένα ή περισσότερα από τα τέσσερα κελιά έχουν αναμενόμενες συχνότητες μικρότερες από το 5. Ο έλεγχος ακριβείας του Fisher θα υπολογιστεί για τα δεδομένα του Πίνακα 13.2 (ISP Πίνακας 14.14).

#### Πίνακας 13.2 Φωτογραφική μνήμη και φύλο

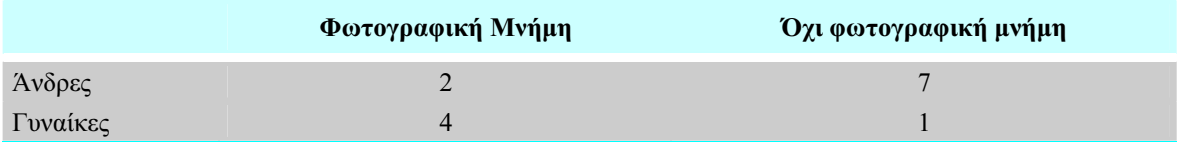

#### 13.12 Ερμηνεία των αποτελεσμάτων του ελέγχου ακριβείας του Fisher

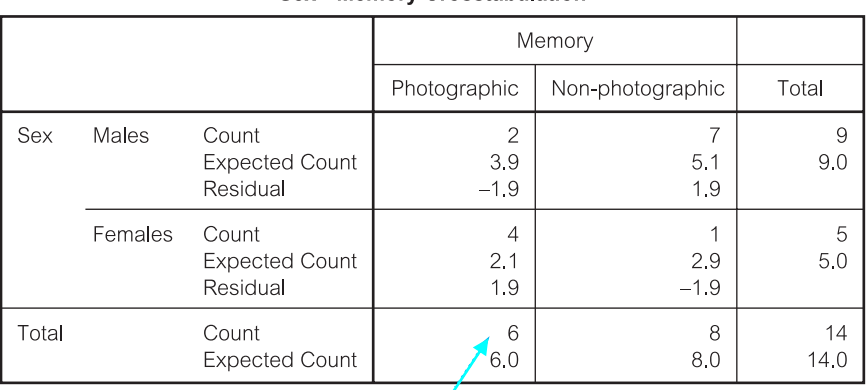

**Sex \* Memory Crosstabulation** 

Ο δεύτερος από τους τρεις πίνακες των αποτελεσμάτων δείχνει τις παρατηρούμενες (Count) και τις αναμενόμενες (Expected Count) συχνότητες για τα τέσσερα κελιά.

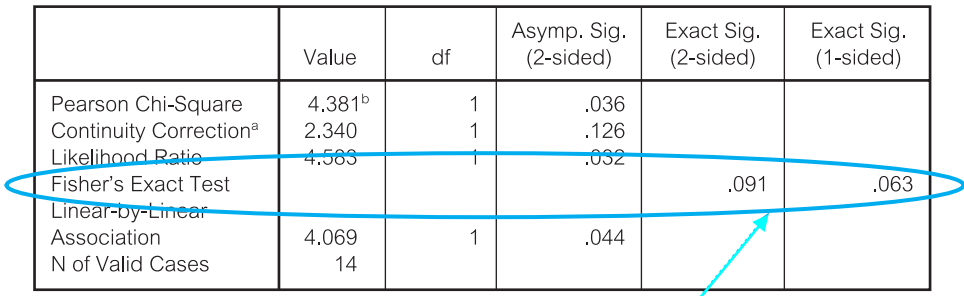

**Chi-Square Tests** 

a. Computed only for a 2x2 table.

b. 3 cells (75.0%) have expected count less than 5. The minimum expected count is 2.14.

Ο τρίτος και τελευταίος πίνακας των αποτελεσμάτων του SPSS δείχνει τις τιμές των στατιστικών ελέγχων, τους βαθμούς ελευθερίας τους, και τα παρατηρούμενα επίπεδα σημαντικότητάς τους. Το παρατηρούμενο επίπεδο σημαντικότητας του ελέγχου ακριβείας του Fisher για το συγκεκριμένο πίνακα είναι 0.091 για το δίπλευρο έλεγχο και 0.063 για το μονόπλευρο έλεγχο.

#### Παρουσίαση των αποτελεσμάτων

Θα μπορούσαμε να περιγράψουμε με τον εξής τρόπο τα αποτελέσματα της ανάλυσης αυτής: "Δεν υπάρχει σημαντική σχέση ανάμεσα στο φύλο και στην ύπαρξη φωτογραφικής μνήμης (Έλεγχος ακριβείας Fisher,  $p = 0.091$ , για το δίπλευρο έλεγχο)" ή "οι άνδρες και οι γυναίκες δεν διαφέρουν ως προς τη συχνότητα εμφάνισης φωτογραφικής μνήμης (Έλεγχος ακριβείας Fisher,  $p = 0.091$ , για το δίπλευρο έλεγχο)". Όμως, με τόσο μικρό μέγεθος δείγματος το αποτέλεσμα του ελέγχου θα πρέπει να θεωρηθεί ως οριακά σημαντικό, και συνιστάται η διεξαγωγή περαιτέρω μελετών για να αποφανθούμε με βεβαιότητα αν οι γυναίκες όντως έχουν συχνότερα φωτογραφική μνήμη.

## 13.13 Έλεγχος χ<sup>2</sup> ενός δείγματος

Θα δείξουμε τον υπολογισμό του ελέγχου  $\chi^2$  με τα δεδομένα του Πίνακα 13.3 (ISP Πίνακας 14.16), ο οποίος παρουσιάζει τις παρατηρούμενες και τις αναμενόμενες συχνότητες εμφάνισης χαμόγελου σε 80 μωρά. Οι αναμενόμενες συχνότητες έχουν υπολογιστεί από μία προηγούμενη έρευνα μεγάλης κλίμακας.

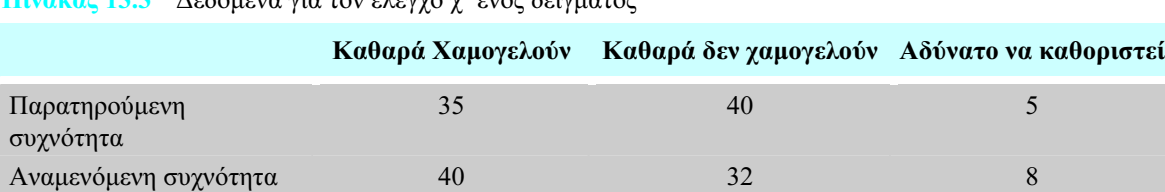

Πίνακας 13.3 Δεδομένα για τον έλεγχο  $\chi^2$  ενός δείγματος

#### Βήμα 1:

Σε Προβολή Μεταβλητών (Variable View) του παραθύρου Data Editor, καταχωρίστε τα δεδομένα αφού πρώτα έχετε ονομάσει τις μεταβλητές και έχετε καταργήσει τα δύο δεκαδικά ψηφία. Δώστε ετικέτες στις τρεις κατηγορίες.

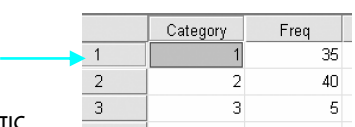

Σταθμίστε τα κελιά ή τις περιπτώσεις με βάση τη μεταβλητή "Freq" (Συχνότητες).

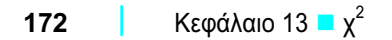

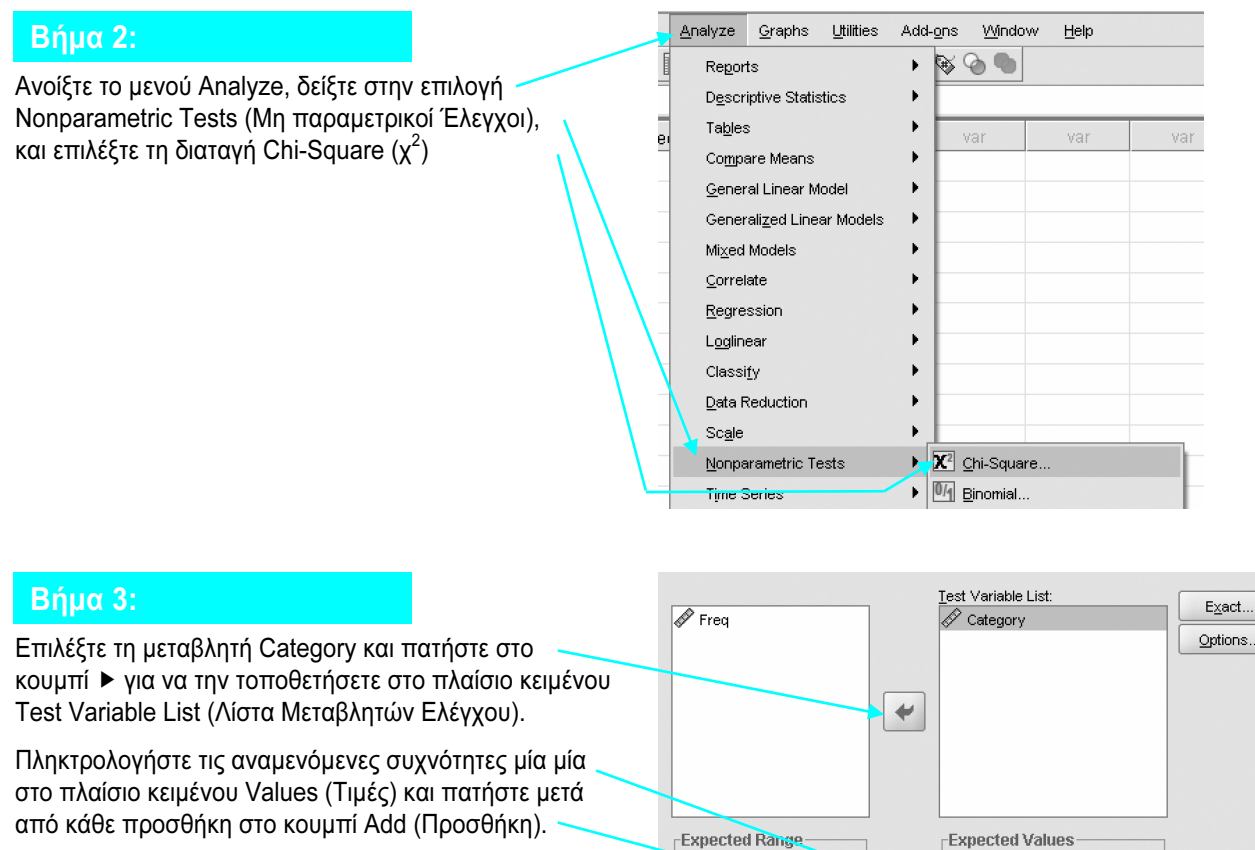

Πατήστε στο OK.

# 13.14 Ερμηνεία των αποτελεσμάτων του ελέγχου χ<sup>2</sup> για ένα δείγμα

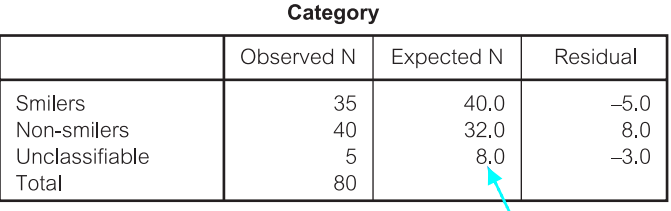

Ο πρώτος από τους δύο πίνακες των αποτελεσμάτων παρουσιάζει τις παρατηρούμενες και τις αναμενόμενες συχνότητες των τριών κατηγοριών μαζί με τις διαφορές ή υπόλοιπα μεταξύ τους. Η πρώτη στήλη παρουσιάζει τις τρεις κατηγορίες, η δεύτερη στήλη τον αριθμό των περιπτώσεων ή τις παρατηρούμενες συχνότητες, η τρίτη στήλη τον αριθμό των αναμενόμενων συχνοτήτων, και η τέταρτη στήλη τα υπόλοιπα ή τις διαφορές μεταξύ των παρατηρούμενων και των αναμενόμενων συχνοτήτων. Η παρατηρούμενη συχνότητα για τα μωρά που χαμογελούν είναι 35 και η αντίστοιχη αναμενόμενη συχνότητα είναι 40.0.

⊙ Get from data

Upper:

Use specified range  $\begin{tabular}{|c|c|c|} \hline \textbf{Lower:} & \textbf{\textcolor{blue}{\textbf{[}}}} \\ \hline \end{tabular}$ 

 $\sum_{k=1}^{N}$ 

 $\bigcirc$  All categories equal

 $\underline{\mathbb{A}}\text{dd}$ 

Change Remove  $|40\rangle$ 

 $|_{32}$ 

Values: 8

**Easte Reset Cancel** Help

.

#### **Test Statistics**

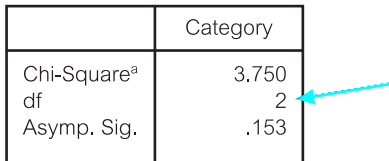

Ο δεύτερος πίνακας παρουσιάζει την τιμή του στατιστικού χ $^2$  (3.750), τους βαθμούς ελευθερίας (2), και το παρατηρούμενο επίπεδο σημαντικότητας (0.153). Επειδή το παρατηρούμενο επίπεδο σημαντικότητας έχει τιμή μεγαλύτερη από το 0.05, οι παρατηρούμενες συχνότητες δεν διαφέρουν σημαντικά από τις συχνότητες που περιμέναμε να υπάρχουν κατά τύχη.

a. 0 cells (.0%) have expected frequencies less than

5. The minimum expected cell frequency is 8.0.

#### Παρουσίαση των αποτελεσμάτων

Θα μπορούσαμε να περιγράψουμε με τον εξής τρόπο τα αποτελέσματα της ανάλυσης αυτής: "Δεν υπάρχει σημαντική διαφορά μεταξύ των παρατηρούμενων και των αναμενόμενων συχνοτήτων για τις τρεις κατηγορίες χαμόγελου στα βρέφη (χ<sup>2</sup>=3.75, df=2, p = 0.153)".

#### 13.15 Έλεγχος McNemar

Θα δείξουμε τον υπολογισμό του ελέγχου McNemar με τα δεδομένα του Πίνακα 13.4, ο οποίος παρουσιάζει το πλήθος των εφήβων μαθητών που έχουν αλλάξει ή όχι την άποψή τους για την εισαγωγή στο πανεπιστήμιο, μετά την παρακολούθηση μιας ομιλίας υπέρ της πανεπιστημιακής εκπαίδευσης (ISP, Πίνακας 14.17). Στον πίνακα φαίνεται το πλήθος των μαθητών που θέλανε να πάνε στο πανεπιστήμιο πριν και μετά την ομιλία (30), το πλήθος των μαθητών που θέλανε να πάνε στο πανεπιστήμιο πριν αλλά όχι μετά την ομιλία (10), το πλήθος που θέλανε να πάνε στο πανεπιστήμιο μετά την ομιλία αλλά όχι πριν από αυτή (50), και το πλήθος των μαθητών που δεν θέλανε να πάνε στο πανεπιστήμιο ούτε πριν ούτε μετά την ομιλία (32).

#### Πίνακας 13.4 Μαθητές που θέλουν να πάνε στο πανεπιστήμιο πριν και μετά την παρακολούθηση μιας ομιλίας υπέρ της πανεπιστημιακής εκπαίδευσης από ένα σύμβουλο επαγγελματικού προσανατολισμού.

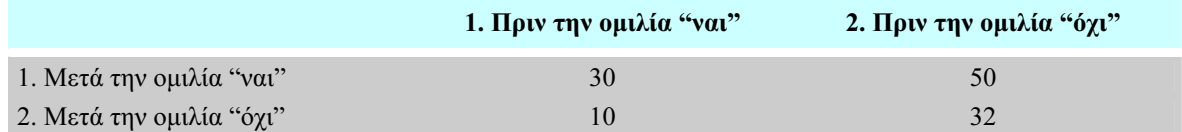

#### Βήμα 1:

Σε Προβολή Δεδομένων (Data View) του παραθύρου Data Editor, καταχωρίστε τα δεδομένα αφού πρώτα έχετε ονομάσει τις μεταβλητές και έχετε καταργήσει τα δύο δεκαδικά ψηφία.

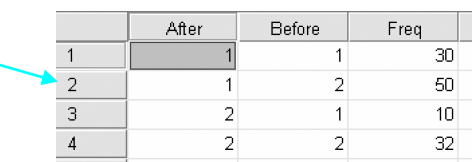

Στην τιμή 1 αντιστοιχεί το "ναι" και στην τιμή 2 το "όχι".

Σταθμίστε τα κελιά ή τις περιπτώσεις με βάση τη μεταβλητή "Freq" (Συχνότητες).

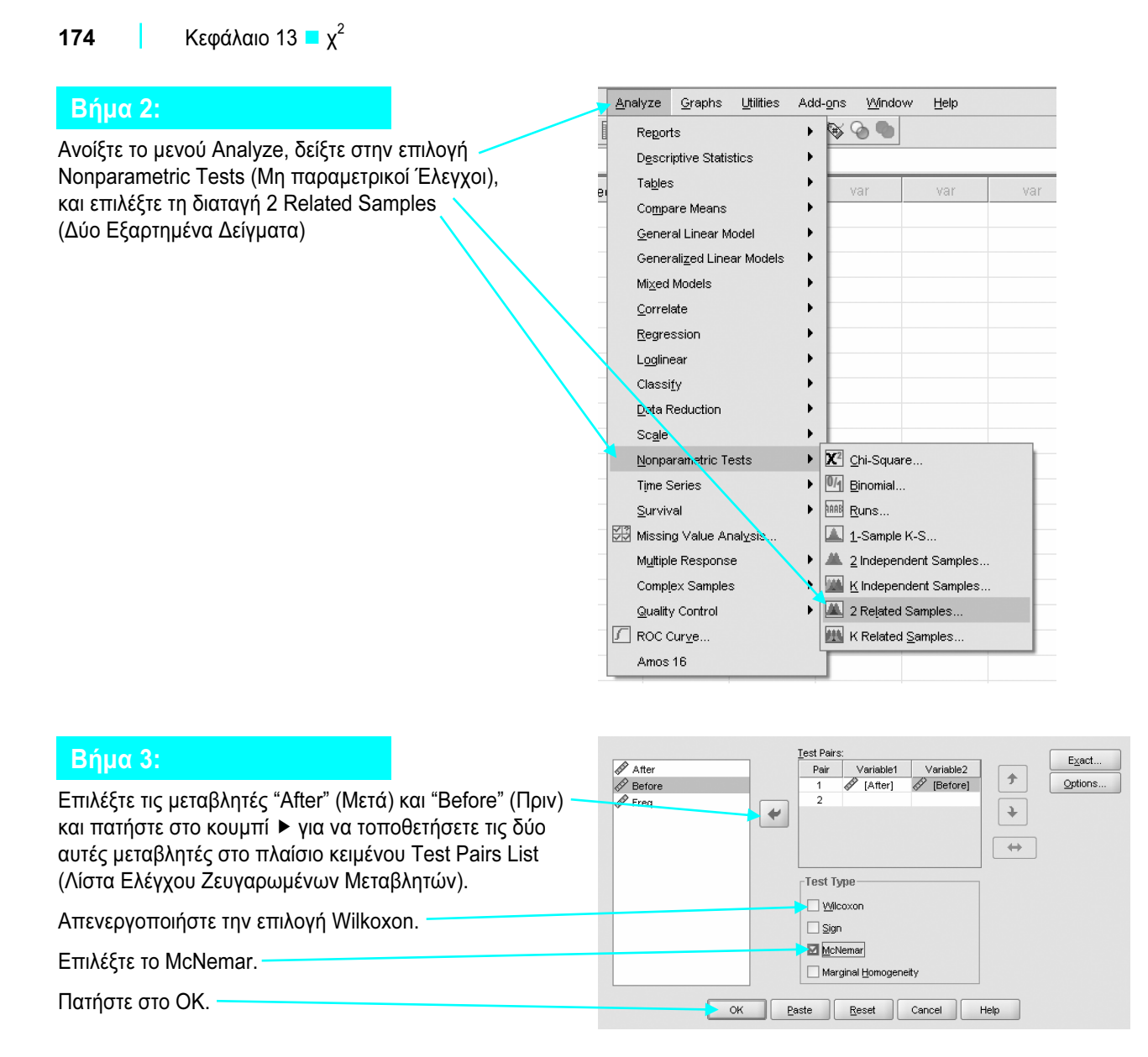

#### 13.16 Ερμηνεία των αποτελεσμάτων του ελέγχου McNemar

Ο πρώτος από τους δύο πίνακες παρουσιάζει τις συχνότητες των περιπτώσεων στα τέσσερα κελιά, όπως στον Πίνακα 13.4. Στις δύο τιμές 1 και 2 δεν έχουν δοθεί ετικέτες.

> After & Before Before  $\overline{c}$ After  $\mathbf{1}$  $\overline{1}$ 30 50  $\overline{c}$  $10$ 32

Το πλήθος που άλλαξε γνώμη από το να θέλει να πάει στο πανεπιστήμιο πριν την ομιλία, στο να μη θέλει να πάει μετά την ομιλία, είναι 10.

Το πλήθος που άλλαξε γνώμη από το να μη θέλει να πάει στο πανεπιστήμιο πριν την ομιλία, στο να θέλει να πάει μετά την ομιλία, είναι 50.

Ο δεύτερος πίνακας παρουσιάζει το συνολικό αριθμό (Ν) των περιπτώσεων (122), την τιμή του στατιστικού χ<sup>2</sup> (25.350) και το παρατηρούμενο επίπεδο σημαντικότητας(0.000). Τεχνικά το παρατηρούμενο επίπεδο σημαντικότητας δεν μπορεί ποτέ να είναι 0: είναι μικρότερο από το 0.001. Καθώς το παρατηρούμενο επίπεδο σημαντικότητας έχει τιμή μικρότερη από το 0.05, ο έλεγχος είναι σημαντικός. Αυτό σημαίνει ότι υπάρχει μία σημαντική αλλαγή στο πλήθος των εφήβων που άλλαξαν γνώμη για την εισαγωγή στο πανεπιστήμιο μετά την ομιλία υπέρ της πανεπιστημιακής εκπαίδευσης.

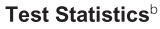

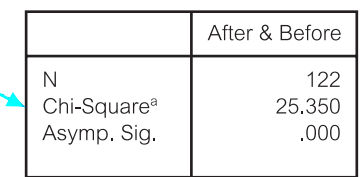

a. Continuity Corrected b. McNemar Test

#### Παρουσίαση των αποτελεσμάτων

Θα μπορούσαμε να περιγράψουμε με τον εξής τρόπο τα αποτελέσματα της ανάλυσης αυτής: "Υπάρχει σημαντική αύξηση στο πλήθος των εφήβων που θέλανε να πάνε στο πανεπιστήμιο μετά την ομιλία  $(\chi^2 = 25.35, df = 1, p < 0.001)$ ".

## 13.17 Έλεγχος χ<sup>2</sup> χωρίς έτοιμους πίνακες

Στο κεφάλαιο αυτό επικεντρωθήκαμε στο πώς μπορείτε να αναλύετε δεδομένα από προϋπάρχοντες πίνακες συνάφειας. Αυτός είναι ο λόγος για τον οποίο χρειαζόμαστε τη διαδικασία στάθμισης. Όμως, δεν θα χρησιμοποιείτε πάντα έτοιμους πίνακες. Οποιαδήποτε μεταβλητή που αποτελείται από μικρό αριθμό ονομαστικών κατηγοριών μπορεί να χρησιμοποιηθεί στο χ<sup>2</sup> . Για παράδειγμα, αν κάποιος επιθυμεί να εξετάσει τη σχέση ανάμεσα στο φύλο (με την κωδικοποίηση 1 για τους άνδρες και 2 για τις γυναίκες) και την ηλικία (με την κωδικοποίηση 1 για κάτω από 20 ετών, 2 για 20-39 ετών και 3 για 40 ετών, ή μεγαλύτερους), η διαδικασία είναι η ακόλουθη:

- - Καταχωρίστε τους κωδικούς των ηλικιών για τις, ας πούμε, 60 περιπτώσεις σας στην πρώτη στήλη του παραθύρου Data Editor.
- - Καταχωρίστε τις ηλικιακές κατηγορίες για κάθε μία από τις περιπτώσεις αυτές στην αντίστοιχη γραμμή στη διπλανή στήλη.
- -■ Στη συνέχεια μπορείτε να εκτελέσετε τον έλεγχο χ $^2$  ως εξής:
- -Δεν χρειάζεται να περάσετε πρώτα από τη διαδικασία στάθμισης.
- -Οι συχνότητες στα κελιά θα υπολογιστούν για εσάς από το SPSS.

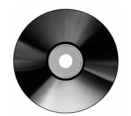

Για επιπλέον πηγές, καθώς και για αρχεία δεδομένων και ερωτήσεις, ανατρέξτε στο συνοδευτικό CD.